## UNIVERSIDADE FEDERAL DO RIO GRANDE DO SUL INSTITUTO DE INFORMÁTICA CURSO DE CIÊNCIA DA COMPUTAÇÃO

DALTON DE OLIVEIRA TORRES

## **Sistema de Gerência de Questões e Respostas: AvalWeb® 2.0**

Trabalho de Graduação.

Prof. Dr. José Valdeni de Lima Orientador

PORTO ALEGRE, NOVEMBRO DE 2009.

UNIVERSIDADE FEDERAL DO RIO GRANDE DO SUL Reitor: Prof. Carlos Alexandre Netto Vice-Reitor: Prof. Rui Vicente Oppermann Pró-Reitora de Graduação: Profa. Valquiria Link Bassani Diretor do Instituto de Informática: Prof. Flávio Rech Wagner Coordenador do CIC: Prof. João César Netto Bibliotecária-Chefe do Instituto de Informática: Beatriz Regina Bastos Haro

2

# **SUMÁRIO**

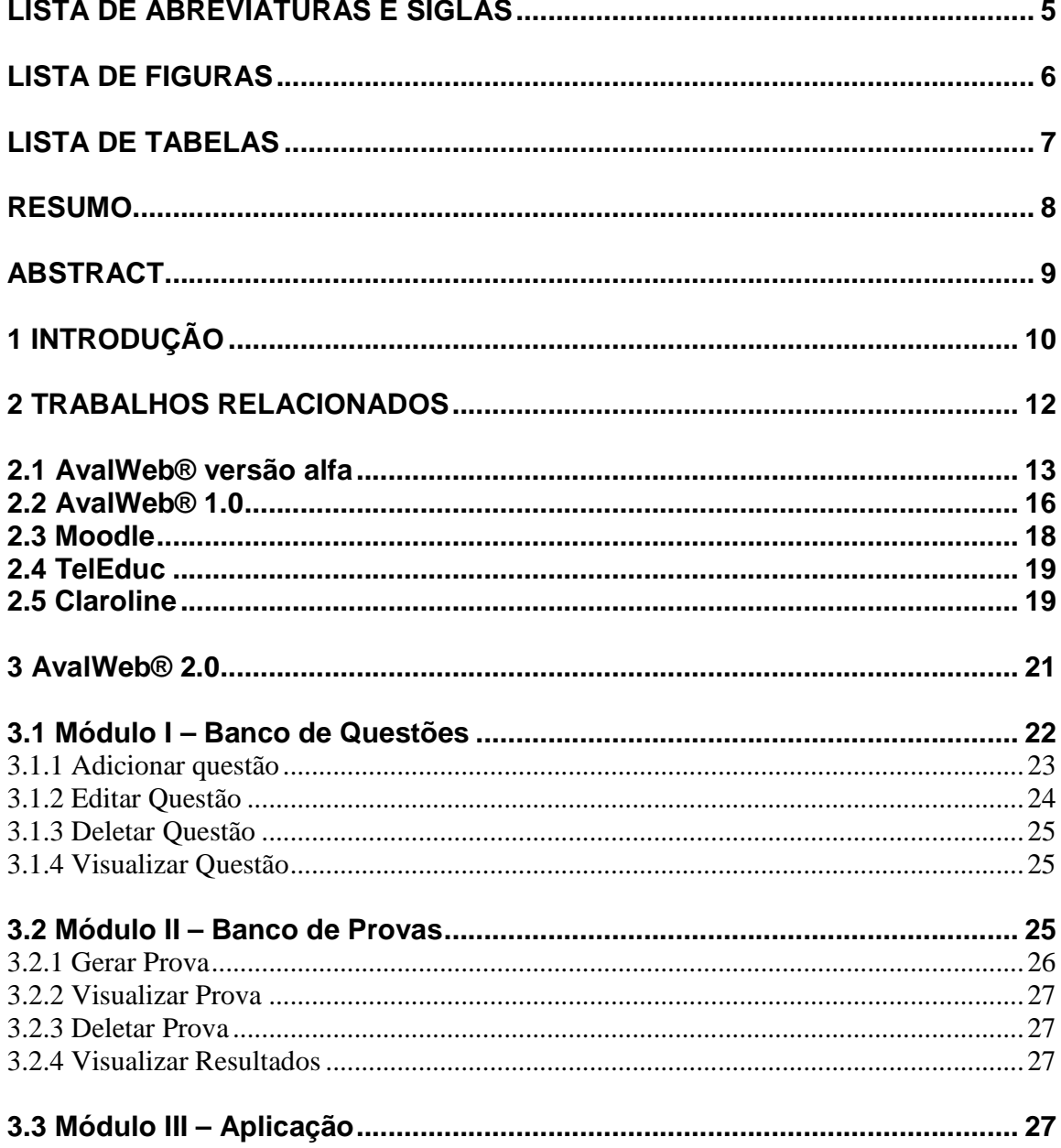

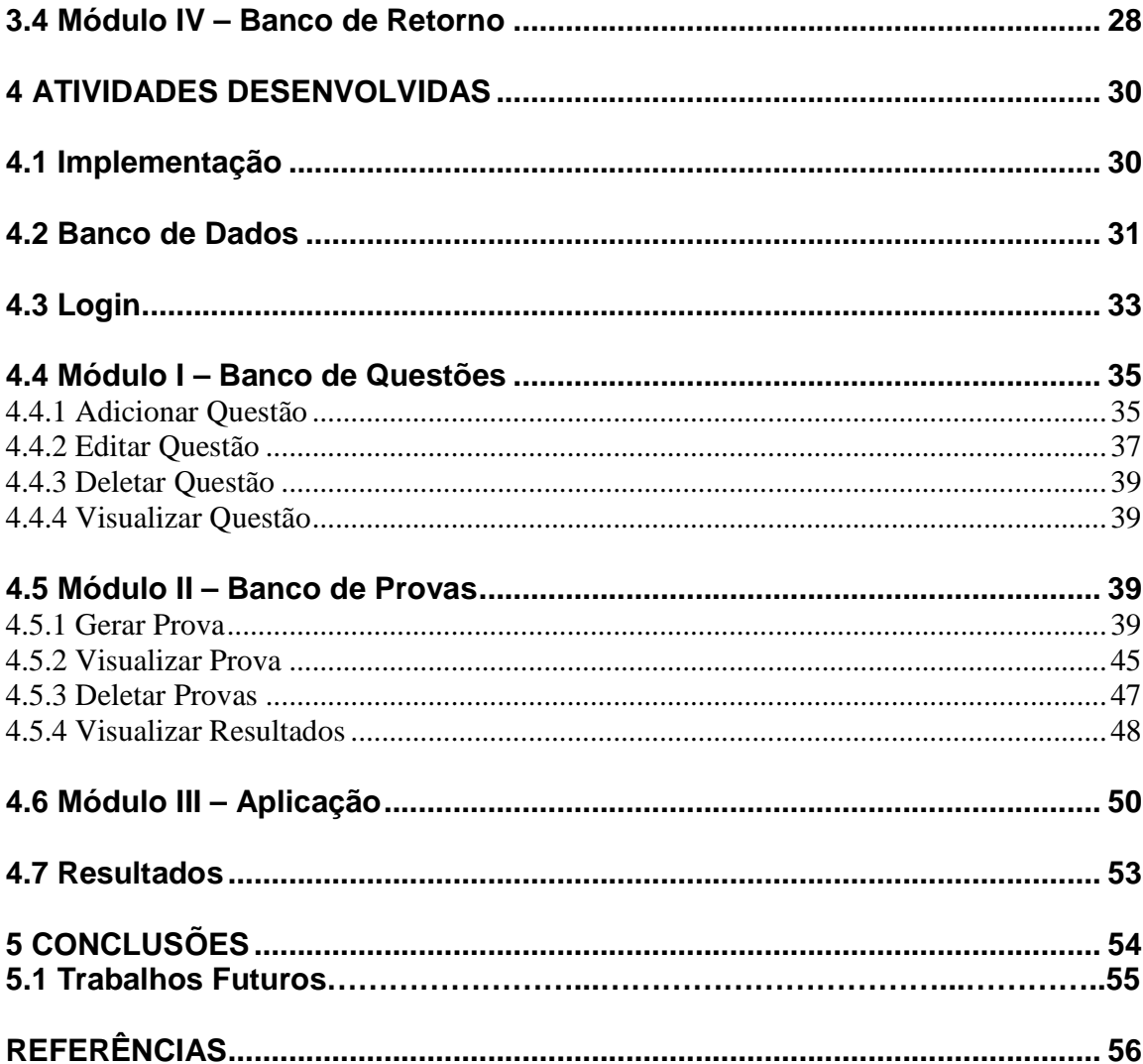

## **LISTA DE ABREVIATURAS E SIGLAS**

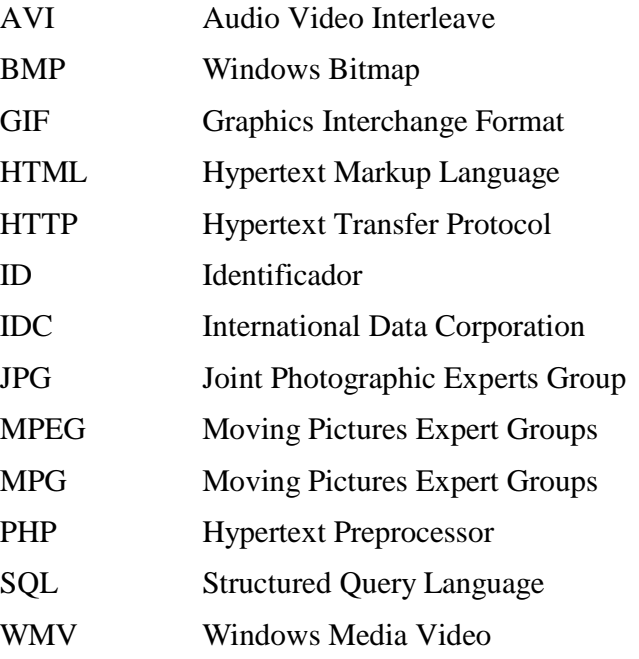

# **LISTA DE FIGURAS**

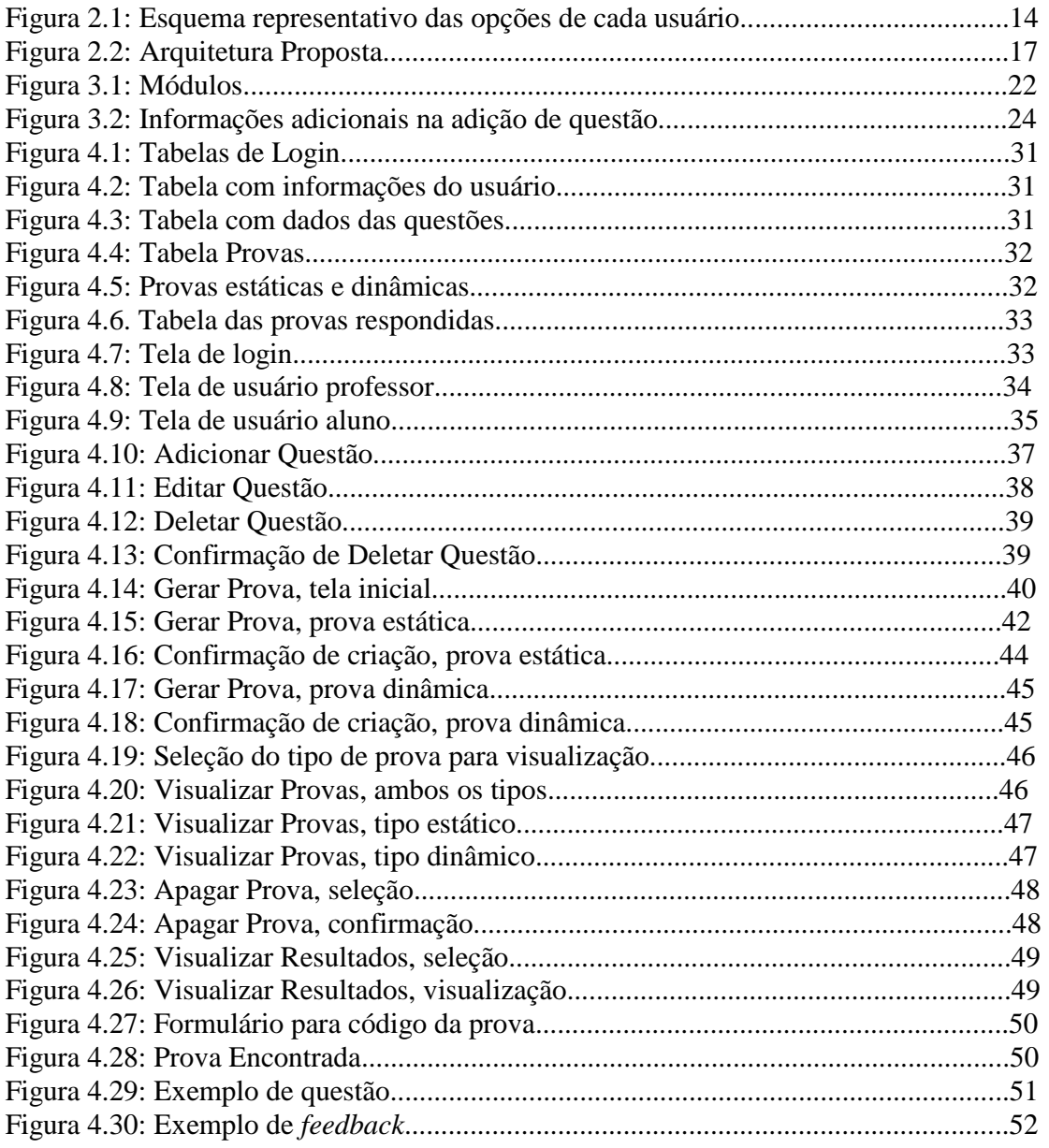

6

## **LISTA DE TABELAS**

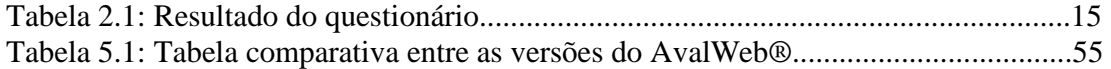

## **RESUMO**

O presente trabalho dá continuidade ao AvalWeb®, um sistema de gerência de questões e respostas para o ensino a distância que se diferencia dos demais sistemas avaliativos presentes no mercado por ter como foco principal a possibilidade de ensinar enquanto avalia - através de *feedback*.

 O sistema é dividido em quatro módulos, todos independentes entre si, e que permitem a interação entre professores e alunos. O primeiro módulo gerencia e armazena questões. O segundo administra as avaliações a serem aplicadas aos alunos. O terceiro é a aplicação das provas propriamente dita. E o último módulo é um banco de estatísticas sobre as questões e avaliações respondidas.

 A implementação mostrou-se viável, e um protótipo, mesmo não sendo tão flexível e amplo como a proposta conceitual estabelecida, foi desenvolvido. Ao fim do trabalho, são apresentadas algumas modificações que podem ser feitas para complementar o projeto e torná-lo uma ferramenta auxiliar de ensino a distância mais rica e completa.

**Palavras-Chave:** AvalWeb®, sistema avaliativo, ensino a distância, avaliação, sistema de ensino/aprendizagem, *e-learning* 

8

## **Management System of Questions and Answers: AvalWeb® 2.0**

## **ABSTRACT**

 This work continues the AvalWeb®, a management system of questions and answers for the e-learning that differs from others evaluative systems on the market, having as its main focus the possibility of teaching while evaluating – through feedback.

 The system is divided in four modules, all independents of each other, and that allows the interaction between teachers and students. The first module manages and store questions. The second manages the evaluations to be applied to students. The third is the application of these tests. And the last module is a database of statistics on the questions and evaluations answered.

 The implementation becomes viable, and a prototype, although not as flexible and ample as the conceptual framework established, was developed. At the end of work, are showed some modifications that can be made to complement the project and make it a richer and more complete auxiliary tool for e-learning.

**Keywords:** AvalWeb®, evaluative system, distance learning, evaluation, learning system, e-learning

## **1 INTRODUÇÃO**

Talvez a única característica de cada ser humano presente em todos nós, desde que o homem é homem, é a necessidade de buscar conhecimento (AREND, RAMOS 2009). O simples querer de entender os porquês da vida, fazem com que essa seja uma busca constante, e provavelmente, sem fim.

 No decorrer dos anos, o homem sempre tentou retransmitir seu conhecimento para as próximas gerações, para dar continuidade às descobertas e ensinamentos. Houve diversas evoluções quanto a isso, passando desde os primeiros grunhidos com significados e desenhos rupestres, até ao estabelecimento dos primeiros códigos orais comuns, as línguas, e mais tarde, códigos gráficos: a escrita.

 Surgiu então, baseado na filosofia dos gregos antigos (que se reuniam para praticar filosofia e trocar idéias em praça pública), estabelecimentos para a educação. Esses eram locais onde educandos interessados em aprender determinado conteúdo se reuniam para receber conhecimentos de um responsável treinado para transmitir informações, o educador. Até hoje, esses estabelecimentos estão presentes em nossa sociedade e são conhecidos como escolas, colégios, universidades, etc.

 Entretanto, essa forma de aprendizado é dada presencialmente, ou seja, o educando precisa estar fisicamente no estabelecimento, juntamente com o educador, para aprender.

 O ensino a distância foi uma solução encontrada para atender a demanda das pessoas interessadas em aprender, mas que não disponibilizavam de tempo ou que a presença no local seria algo inviável. Essa nova forma de aprender teve início em aulas escritas, enviadas por correspondência para os educandos.

 Com a chegada da Internet, a possibilidade de ministrar aulas e cursos inteiros via *Web* começou a ser aplicada e foi, no decorrer do tempo, muito bem aceita por todos, tanto educadores como educandos. Surgiram então os primeiros ambientes de ensino a distância, que são sistemas que centralizam várias ferramentas para auxiliar nessa nova forma de ensino.

 Mas de nada adianta passar conhecimento se não for possível certificar o educando de que ele realmente aprendeu o que lhe foi ensinado. Tanto nos estabelecimentos físicos (escolas) quanto nos virtuais (ambientes de ensino a distância), o educando pode e deve ser testado. Essas certificações costumam ocorrer através de provas e atividades estabelecidas pelo professor.

 E é justamente para abranger essas avaliações no mundo virtual que surge a necessidade de sistemas avaliativos em ambientes de ensino a distância, e o AvalWeb® é uma dessas ferramentas.

 Criado em 2001, com o intuito de ser um gerenciador de questões e aplicador de avaliações via *Web*, o AvalWeb® passou por várias transformações no decorrer dos anos e modificou a sua forma de avaliar.

 O objetivo deste trabalho de conclusão é realizar modificações no projeto inicial do AvalWeb® a fim de permitir que esse se diferencie dos demais sistemas avaliativos presentes atualmente no mercado, tornando-o uma ferramenta que dê ênfase mais no processo de ensino/aprendizado do que na avaliação propriamente dita. Além destas modificações, é proposta uma implementação de um protótipo desse sistema.

 O presente trabalho será dividido em três partes principais. A primeira visa apresentar o histórico e funcionalidades das versões anteriores do AvalWeb®, juntamente com a apresentação de outros sistemas avaliativos existentes no mercado para comparação. A segunda mostra o projeto conceitual da versão atual do AvalWeb®, chamado neste trabalho de AvalWeb® 2.0. A última parte contempla o desenvolvimento do trabalho em si e os resultados obtidos.

## **2 TRABALHOS RELACIONADOS**

Esse trabalho de conclusão dá continuidade ao projeto AvalWeb® (CARDOSO, 2001), iniciado em 2001, na dissertação de mestrado de Rodrigo Ferrugem Cardoso e continuado em 2005, pelo projeto de mesmo nome – AvalWeb® - pelos professores Carlos Morais, José Valdeni de Lima e Sérgio Roberto Kieling Franco (2005), todos esses integrantes do Instituto de Informática da Universidade Federal do Rio Grande do Sul.

Desde muito cedo, já há registro das primeiras tentativas de práticas de ensino a distância. Em 1728, um primeiro marco da educação a distância foi publicado na Gazeta de Boston, pelo professor de taquigrafia Cauleb Phillips, que oferecia enviar material de ensino para a residência dos interessados em aprender a sua arte de taquigrafar. E depois, esse novo método de ensinar via correspondência foi sendo copiado por outros professores e profissionais, e o sistema cada vez se aperfeiçoava mais (WIKIPEDIA 2009a).

 Com a chegada de novas tecnologias, essa modalidade de ensino que permite que o aprendiz não esteja fisicamente presente em um ambiente formal de ensino-aprendizagem e que o dá liberdade de montar os seus próprios horários para se dedicar aos seus estudos, começou a crescer ainda mais e a se tornar um negócio rentável.

A Internet não ficaria de fora disso. Aproveitando-se do fato de estar conectando milhões de computadores em todo o mundo e permitindo um acesso praticamente em tempo real das informações, esse canal de transmissão de dados certamente, mais cedo ou mais tarde, começaria a ser utilizado para o ensino a distância.

Então, o AvalWeb® surgiu com a proposta de ser um sistema avaliativo inovador para aplicar avaliações via *Web*, baseando-se em questões cadastradas e selecionadas pelo sistema de acordo com parâmetros escolhidos pelo professor (CARDOSO 2001), e esse deveria ser inserido em ambientes de ensino a distância já existentes como complemento ou ferramenta auxiliar.

Depois se percebeu que era possível melhorar ainda mais essa idéia. Ao invés de apenas aplicar uma avaliação e conceder uma nota final ao aluno, o sistema poderia colher informações referentes à execução da mesma para ajudar a melhorá-lo. Através desses dados estatísticos colhidos (como por exemplo, o tempo utilizado pelo aluno para responder a uma determinada questão), o professor poderia identificar falhas ou problemas em suas questões ou avaliações e consertá-los (VALDENI, MORAIS, FRANCO, 2005).

Agora, no projeto atual, a inserção de *feedbacks* do professor para o aluno (que até havia sido mencionada nas versões anteriores, mas não posta em prática) enquanto esse executa a prova, tenta lançar o AvalWeb® como uma ferramenta não apenas avaliativa, mas como um sistema avaliativo que ensina enquanto avalia, e que aqui chamaremos de AvalWeb® 2.0.

## **2.1 AvalWeb® versão alfa**

 Já em 1999, o *e-learning* – ou ensino eletrônico - estava presente e em ascensão. O IDC (*International Data Corporation*) estimou um crescimento no mercado de treinamento a distância por meio digital em 69% ao ano, saltando de um patamar de 2 bilhões de dólares naquele ano para 23 bilhões de dólares em 2004 (MOREIRA apud CARDOSO, 2001).

Foi a partir desses números otimistas e da necessidade de novas ferramentas para auxiliar os ambientes de ensino a distância que surgiu a idéia de criar o AvalWeb®.

A primeira versão do AvalWeb®, criada em 2001, e aqui chamado de AvalWeb® versão alfa, era um sistema de gerência de questões e aplicações de avaliações na *Web*. Sua principal função era servir como um banco de questões que alimentariam provas.

A idéia de dar *feedbacks* ao aluno já era presente, mas focava-se em dar um comentário ao aluno em relação a nota obtida na execução de alguma prova. Ou seja, seria apresentada uma explicação do professor sobre como e por qual motivo o aluno obteve um resultado negativo ou positivo nessa avaliação, o que poderia influenciar positivamente no seu aprendizado, contribuindo para a fixação da aprendizagem e constituindo um incentivo adicional para o aluno aprender.

O público envolvido nessa e em todas as demais versões desse sistema é composto basicamente por dois tipos de usuários: professores (avaliadores) e alunos (avaliados). O modelo proposto dispensa a necessidade de um administrador que não o professor, pois esse, através da interação com o ambiente de ensino a distância em que se encontra o sistema avaliativo, teria acesso a todas as funcionalidades necessárias para que o sistema funcionasse perfeitamente.

O professor, além de acesso irrestrito ao cadastramento de alunos, disciplinas, tópicos, instituição, dados pessoais e turmas, teria acesso a criação de questões e avaliações.

O aluno, por sua vez, teria acesso aos seus dados pessoais e a execução das provas geradas pelos professores, bem como verificar avaliações previamente realizadas por ele mesmo.

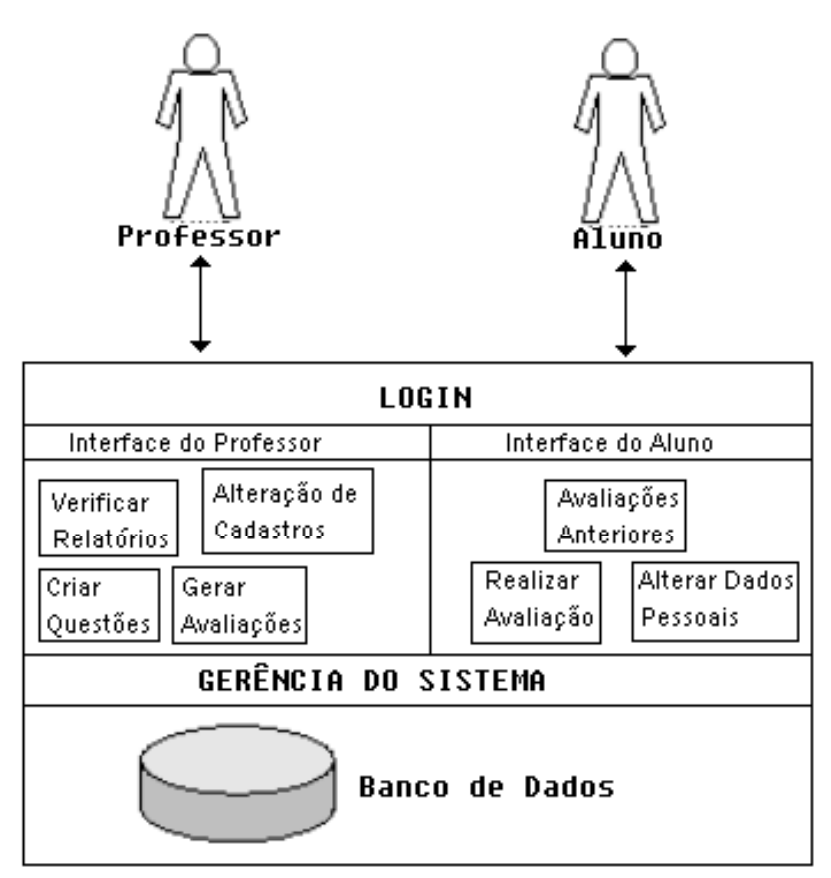

Figura 2:1: Esquema representativo das opções de cada usuário (CARDOSO, 2001)

 A criação de questões contava com cinco níveis de dificuldades: questões muito fáceis, fáceis, médias, difíceis e muito difíceis; e duas modalidades de questão: "verdadeiro ou falso" e "marque a alternativa correta".

 Na geração de avaliações, o professor poderia definir algumas características das mesmas, como definir a quantidade de questões fáceis, médias e difíceis, e a quantidade de questões de cada tipo.

 Já surgia a idéia da prova adaptativa (que na versão atual, é conhecida como prova dinâmica), onde a prova apresentaria questões isoladas, e de acordo com a resposta do aluno, essa iria para uma questão mais fácil ou mais difícil que a anterior, de acordo com a previsão do professor de realizar uma prova de dificuldade crescente ou decrescente.

 Foi gerado um protótipo com as funcionalidades básicas apresentadas. Esse permitia a criação de questões, a criação de avaliações e a execução por parte dos alunos.

 Na época, foi realizado um teste com 34 alunos da URCAMP/RS, com idade na média dos 21 anos, para colher informações sobre como seria a aceitação desse novo método de avaliação. Os alunos foram divididos em dois grupos, e cada grupo realizou uma prova de uma disciplina diferente, no laboratório de informática da entidade. Eles tiveram uma hora para realizar a prova, e no final, preencheram um questionário com algumas perguntas sobre o sistema avaliativo. O resultado desse formulário pode ser visualizado na tabela 2.1.

 Através destas informações, várias conclusões puderam ser observadas, sendo que a principal delas foi que, um sistema avaliativo para ambientes de ensino a distância via Internet era algo com boa aceitação por parte dos alunos e que deveria sim ser mais explorado, concordando com a opinião de observadores do cenário mundial sobre o *e-learning* (MOREIRA, 2001).

|                                                                                                    | <b>Baixo</b> |      | Médio      | Alto                |  |      |        |
|----------------------------------------------------------------------------------------------------|--------------|------|------------|---------------------|--|------|--------|
| Nível de Conhecimento em Informática                                                                                                    | 2            |      | 28         | 4                   |  |      |        |
|                                                                                                    | Sim          |      | Não        | Sem opinião         |  |      |        |
| Gosto de trabalhar com computadores                                                                                                    | 33           |      |            |                     |  |      |        |
| Avaliações via Web são mais fáceis de<br>responder do que testes tradicionais.                                                                                                    | 25           |      | 6          | 3                   |  |      |        |
| Você confia em avaliações via Web                                                                                                    | 27           |      | 2          | 5                   |  |      |        |
| Avaliações na Web facilitam a "cola"                                                                                                    | 1            |      | 31         | 2                   |  |      |        |
| O teste na Web é fácil de ler na tela                                                                                                    | 33           |      |            |                     |  |      |        |
| O teste na Web aumenta minha ansiedade                                                                                                    | 17           |      | 17         |                     |  |      |        |
| Gosto de testes baseados na Web                                                                                                    | 26           | з    |            | Δ                   |  |      |        |
|                                                                                                    | Na Web       |      | S/ prefer. | "Caneta e<br>papel" |  |      |        |
| Estilo de teste para próxima avaliação.                                                                                                    | 24           | 5.   |            | 5                   |  |      |        |
|                                                                                                    | Lentidão     |      | Segurança  | <b>Dificuldade</b>  |  | nada | outros |
| Principal problema de testes via Web                                                                                                    |              |      | 5          |                     |  | 24   | 3      |
|                                                                                                    |              |      |            |                     |  |      |        |
| Média de Idade (aproximada)                                                                                                    |              | 21   |            |                     |  |      |        |
| O Sistema é fácil de operar (média)                                                                                                    |              | 9,21 |            |                     |  |      |        |
| Nota média de avaliações através da Internet                                                                                                    |              | 8,75 |            |                     |  |      |        |
| Comentários preenchidos pelos alunos (campo opcional)                                                                                                    |              |      |            |                     |  |      |        |
| A avaliação via Web não dá chance de argumentação e principalmente confunde muito.                                                                                                    |              |      |            |                     |  |      |        |
| Acho que este modo de avaliação nos deixa mais nervosos.                                                                                                    |              |      |            |                     |  |      |        |
| Praticando ficará melhor!!                                                                                                    |              |      |            |                     |  |      |        |
| $\mathbf{A}$ and $\mathbf{A}$ is a set of the set of the set of the set of the set of the set of the set of the set of the set of the set of the set of the set of the set of the set of the set of the set of the set of the set of |              |      |            |                     |  |      |        |

Tabela 2.1: Resultado do questionário

Mais avaliações deste tipo!

Acho que todos os professores deveriam seguir este exemplo! Bem mais moderno e os alunos economizam caneta.

É bom fazer avaliação pela Web, é mais rápido.

FONTE: (CARDOSO, 2001)

Ficou sugerido para trabalhos futuros, que o sistema avaliativo levasse em consideração o perfil de alunos e professores, personalizando o ambiente de acordo com suas características individuais; *logs* com as avaliações realizadas pelos alunos, para que tanto alunos como professores pudessem conferir o histórico da realização de determinada avaliação; avaliações adaptativas (provas dinâmicas); banco de dados com estatísticas das questões e avaliações; e *feedbacks* para os alunos quanto a sua avaliação.

## **2.2 AvalWeb® 1.0**

Nos anos seguintes, foi possível constatar que a previsão do crescimento do ensino eletrônico estava correta (MOREIRA, 2001). A aceitação dessa modalidade de ensino digital, tanto por parte dos educadores como dos educandos, fez surgir vários ambientes de ensino a distância.

 Esses sistemas, projetados para atuarem como salas de aula virtuais, geram várias possibilidades de interação entre os seus participantes. Os ambiente assíncronos (aqueles que professores e alunos não estão em aula ao mesmo tempo), disponibilizam de diversas maneiras o conhecimento, seja via fórum, quadro de notícias, exposição de conteúdos, exercícios propostos ou avaliações (WIKIPEDIA 2009-b).

 Essas avaliações eram aplicadas aos alunos através dos sistemas avaliativos de cada ambiente de ensino a distância. Cada um com suas características próprias, mas se resumindo apenas em dar uma nota final ao aluno.

 O AvalWeb® (VALDENI, MORAIS, FRANCO, 2005), aqui chamado de AvalWeb® 1.0, foi o pioneiro em querer modificar o sistema avaliativo, para que esse também ensine enquanto avalia.

 Sabendo que o *e-learning* estava prestes a se tornar uma necessidade cada vez mais presente na vida dos educadores, e que os sistemas avaliativos dos ambientes de ensino a distancia que começavam a aparecer estavam se preocupando apenas em avaliar, os professores José de Lima Valdeni, Carlos Morais e Sérgio Roberto Kieling Franco viram uma oportunidade de colocar em prática um novo conceito em avaliações, que tinha sido primeiramente citado em 2001, na dissertação de mestrado de Rodrigo Ferrugem Cardoso (2001).

 Foi desenvolvido um sistema de avaliação que, além das características da versão anterior (gerenciamento de questões e criação de provas), possibilitava que o professor recebe-se *feedbacks* de suas avaliações através de dados estatísticos.

 O sistema visava auxiliar o educador a melhorar as suas aulas virtuais e avaliações. Pois, com posse de dados como: tempo médio utilizado pelos alunos para responder determinada questão ou concluir uma prova, média de acertos ou erros dos alunos em determinada questão e média das provas, o professor poderia identificar falhas no conteúdo disponibilizado para seus alunos e até mesmo questões mal formuladas ou provas de grau de dificuldade muito difícil para determinadas turmas.

 O sistema ainda previa sugerir modificação do grau da dificuldade de determinada questão através desses dados estatísticos. Essa modificação ficava apenas sugerida pelo sistema, cabendo ao educador decidir modificá-la ou não.

 A proposta conceitual estabelecida para o modelo era bem mais ampla e flexível do que a versão implementada na época (VALDENI, MORAIS, FRANCO, 2005). Já era citado, mas não implementado, o *feedback* por questão, onde, dependendo de um acerto ou erro, o aluno receberia um comentário do professor em relação a questão respondida. Outra *feature* idealizada, mas não concretizada, seria um comentário do professor ao aluno no final de uma avaliação, de acordo com o seu desempenho na prova, incentivando o aluno e tentando mostrar suas falhas e fraquezas no conteúdo cobrado na avaliação.

Nessa idéia inicial, foi proposta uma arquitetura onde alunos e professores se conectariam através de uma página na Internet que faria requisições *http (Hypertext Transfer Protocol)* para o servidor que contém o sistema. Essas requisições seriam interpretadas pelo código PHP (*Hypertext Preprocessor*) e seria retornada as informações desejadas do banco de dados via *SQL (Structured Query Language)*. O banco de dados armazenaria as informações referentes aos alunos, professores, questões, provas e *feedbacks*.

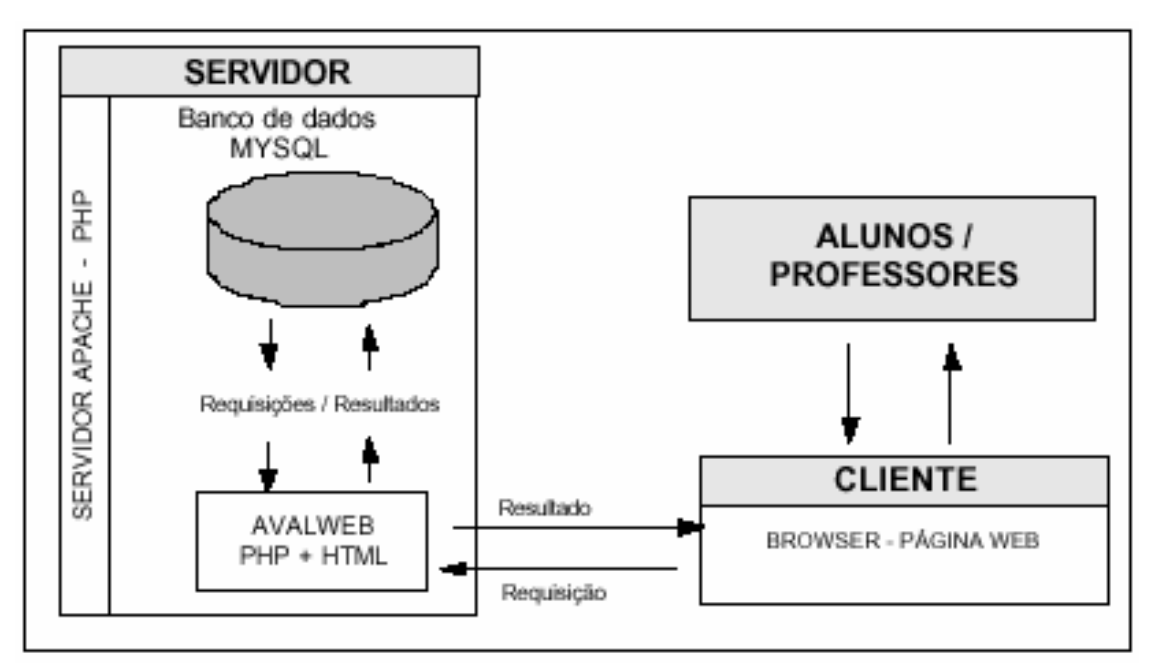

Figura 2:2: Arquitetura Proposta (VALDENI, MORAIS, FRANCO, 2005)

 A partir dessas idéias e estrutura de dados é que surge o AvalWeb® 2.0, uma contribuição e complemento a esse sistema previamente sugerido.

## **2.3 Moodle**

O Moodle (*Modular Object-Oriented Dynamic Learning Environment*) é um *software* livre, de apoio à aprendizagem, criado em 2001, pelo educador e cientista computacional Martin Dougiamas (WIKIPEDIA, 2009-c).

 Caracteriza-se por centralizar diversas funções voltadas a interação de alunos e professores em um só sistema, tornando-o um ambiente de ensino a distância. Entre as atividades presentes nesse ambiente, podemos citar a exposição de materiais, avaliações dos cursos, diário de aula, fórum, glossário, pesquisa de opinião, tarefas, questionários, dentre outras.

 A ferramenta 'questionário' consiste em um instrumento de composição de questões e de configuração de questionários, seria no caso, o sistema avaliativo utilizado no Moodle. Essas questões ficam armazenadas e podem ser reutilizadas em outros questionários.

 O sistema permite questões do tipo "verdadeiro ou falso", "marque a alternativa correta" e resposta breve ("completar lacuna"). Esse último tipo pode ser facilmente substituído por questões do tipo "marque a alternativa correta", bastando um enunciado que especifique que se trata de uma questão de completar lacunas, e dentre as alternativas, criar uma que as complete corretamente.

As questões não são classificadas quanto a sua dificuldade.

 A configuração dos questionários permite estabelecer um prazo de validade dos mesmos, impossibilitando a realização das provas após o mesmo ter expirado. O sistema prevê as provas adaptativas (dinâmicas), onde é apresentada uma questão por vez, bem como as provas estáticas, onde todas as questões são apresentadas em um só formulário. O número de questões apresentadas por tela nas provas estáticas é configurável pelo professor.

Também possibilita ao aluno mais de uma tentativa para responder o mesmo questionário ou mesma questão, entretanto, talvez essa não seja uma estratégia de aprendizado muito boa, vista que o aluno, sabendo que poderá fazer mais de uma vez o mesmo questionário ou a mesma questão, pode começar a trocar suas respostas até que todas estejam corretas (o aluno provavelmente melhoraria sua nota, mas ele só modificou sua resposta porque sabia que a alternativa marcada anteriormente estava incorreta).

Se definido um tempo total para execução da prova, o aluno que ultrapassar esse tempo limite, não conseguirá enviar suas respostas e sua nota será 'zero'.

O *feedback* por questão trata-se apenas em salientar se o aluno acertou ou errou, destacando em outra cor a alternativa correta. Outra forma de *feedback* presente seria o do questionário todo, onde, dependendo do número de acertos do aluno, esse recebe uma mensagem do professor sobre como foi o seu desempenho.

## **2.4 TelEduc**

 O TelEduc é outro ambiente de ensino a distância, que está sendo desenvolvido, no Brasil, pelo Instituto de Computação da Universidade Estadual de Campinas (Unicamp) conjuntamento com o Nied (Núcleo de Informática Aplicada à Educação) (WIKIPEDIA, 2009-d).

 O TelEduc tem várias funcionalidades, como agenda, perfil de usuários, mural de avisos, batepapo (*chat*), exposição de material de apoio, gestão de grupo, estatísticas de acesso, dentre outras.

 Entretanto, ele não possui uma ferramenta avaliativa baseada no gerenciamento de questões e avaliações.

 Seu sistema avaliativo consiste apenas em atribuir notas para os alunos, de acordo com as atividades pedidas pelo professor (que pode vir a ser a entrega de um arquivo pela Internet ou até mesmo uma prova ou exercício presencial em sala de aula). Ou seja, trata-se apenas de um organizador de notas e conceitos.

## **2.5 Claroline**

 O Claroline é um gerenciador de cursos baseados na *Web* que permite que professores criem e administrem cursos através da Internet. Esse ambiente de ensino a distância permite disponibilizar conteúdos para os alunos, discussões em fóruns, agendar atividades, responder exercícios, etc (CLAROLINE, 2009).

 O Claroline tem uma ferramenta avaliativa muito parecida com a do Moodle. Ele permite que o professor crie questões do tipo "verdadeiro ou falso", "marque a alternativa correta", "complete lacunas" e "questões com múltiplas respostas". Tanto o "complete lacunas" como "questões com múltiplas respostas" podem ser facilmente adaptadas para questões de "marque a alternativa correta".

 O banco de questões armazena todas as questões criadas pelo professor para cada curso. Isso impossibilita que ele reutilize suas questões de um curso em um questionários de outro curso que ele administra, porém, ele pode utilizar suas questões de mesmo curso em quantos questionários do mesmo curso ele quiser.

As questões, assim como no Moodle, não são classificadas quanto a sua dificuldade.

 A criação de uma prova (chamado de 'exercício' no Claroline) permite algumas restrições, como data de início e fim para realização da prova (prazo de validade da prova) e tempo de duração do exercício (que assim como no Moodle, zera a nota do aluno caso esse limite seja ultrapassado, não permitindo o envio de suas respostas). Também permite que as provas sejam anônimas (ou seja, o aluno não precisa se identificar e uma nota não será computada a ele) e que o questionário seja resolvido mais de uma vez.

 O controle de *feedback* é por questão, e consiste apenas em identificar qual a resposta correta, caso assim queira o professor na criação do questionário.

 Ao deletar um exercício, as questões utilizadas no mesmo não serão apagadas, podendo vir a ser reutilizadas em um outro questionário. Entretanto, questões excluídas não podem ser resgatadas, tendo que serem recriadas caso assim desejar o professor.

## **3 AVALWEB® 2.0**

Existem, atualmente, diversos sistemas de avaliação associados aos ambientes de aprendizagem a distância, tais como o Moodle (WIKIPEDIA, 2009-c), TelEduc (WIKIPEDIA, 2009-d) e Claroline (CLAROLINE, 2009). Esses sistemas, quando têm um sistema avaliativo digital via *Web*, priorizam apenas conferir uma nota final ao usuário de acordo com o seu desempenho, medido por suas marcações em uma sessão, que pode vir a ser um período de realização de uma prova ou de um exercício por um aluno ou educando.

 O AvalWeb® se diferencia das demais aplicações de mesmo propósito por não apenas querer avaliar o aluno, mas ensiná-lo enquanto o avalia. Alcançando assim, a idéia inicial do *e-learning*, ou ensino eletrônico, que deve ser a combinação do ensino com o auxílio da tecnologia e a educação a distância.

 Esta forma de ensinar ao mesmo tempo em que avalia, proporciona tanto ao educador como ao educando, uma maneira simples de descobrir os pontos que devem ser reforçados. O que não ocorre nos sistemas similares, pois nem o usuário aluno/educando e nem o usuário professor/educador tem acesso às informações preenchidas no decorrer da aplicação avaliativa.

No AvalWeb®, há a possibilidade de ser inseridos comentários, via texto, imagens ou vídeos, a cada pergunta e a cada alternativa de resposta. Dessa forma, na criação da avaliação, o usuário responsável pode determinar se ele quer criar uma prova apenas para gerar conceito ou se ele quer criar uma prova de aprendizado, que possibilita ao aluno entender as suas respostas, lhe assinalando o que foi errado e o porquê de ter errado.

O educador, através das respostas respondidas, pode localizar em seu material didático, partes da matéria em que o conteúdo não está bem claro, e reeditá-lo para que fique de mais fácil compreensão, melhorando assim a sua capacidade de passar conhecimento. Isso só é possível porque há um *feedback* também para o avaliador.

O educando, a medida em que realiza provas de aprendizado nesse sistema, vai recebendo informações diretamente relacionadas com o que está respondendo, sendo assim, pode-se dizer que ele está aprendendo enquanto realiza tal atividade. É evidente que esse *feedback* que o aluno recebe em tempo de execução é fruto dos comentários que o seu educador adicionou às questões na hora de sua geração, e é por isso que é tão importante ambos terem acesso a essas informações de *feedback*.

O sistema AvalWeb® 2.0 proposto nesse trabalho de conclusão foi dividido em 4 (quatro) módulos base. São eles: Banco de Questões, que é o banco de dados que armazena todas as questões de todos os professores participantes no projeto; Banco de Provas, que é o banco de dados de todas as provas desses educadores; Aplicação, que é o módulo de execução dessas provas pelos educandos; e o Banco de Retorno, que é o módulo que armazena estatísticas das questões e provas realizadas pelos alunos, para que o educador possa visualizar e identificar com facilidade possíveis problemas em seu conteúdo.

Esses quatro módulos são totalmente independentes quanto a sua implementação, permitindo assim que ambientes de ensino a distância existentes agreguem somente o módulo desejado. Porém, há comunicação entre eles.

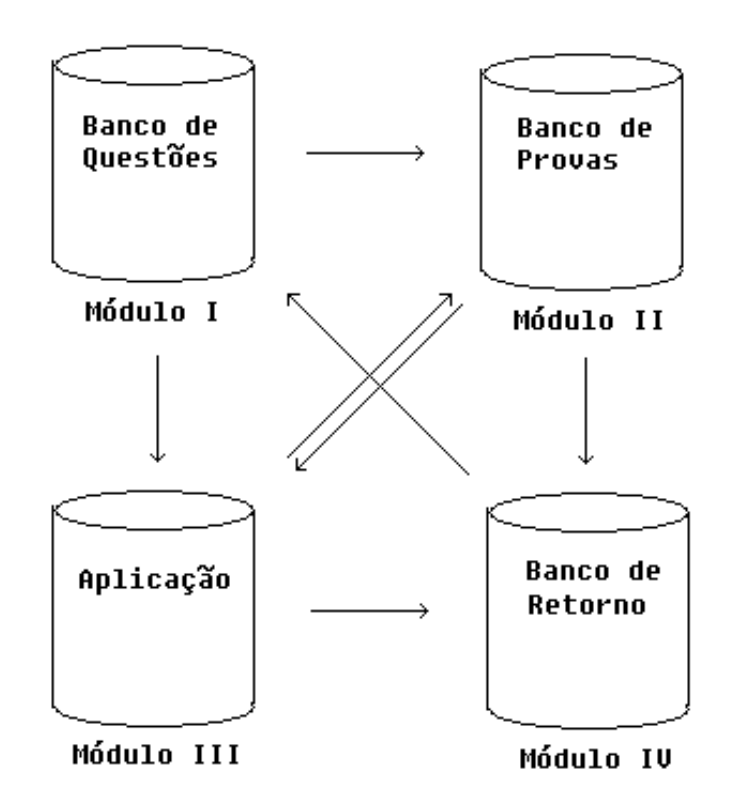

Figura 3.1: Módulos

O Banco de Questões alimenta o Banco de Provas e o módulo Aplicação. Esses dois, por sua vez, trocam dados entre si e fornecem informações para o Banco de Retorno, para que esse possa levantar dados estatísticos sobre as atividades realizadas e realimente o Banco de Questões.

## **3.1 Módulo I – Banco de Questões**

 Esse módulo é o reservatório de questões em si. É onde o educador pode criar, editar, visualizar ou apagar suas questões.

 Devido a complexidade da idéia inicial do AvalWeb® - avaliar ao mesmo tempo em que ensina – a criação de uma questão necessita de informações adicionais àquelas tradicionais, não se resumindo apenas ao enunciado e alternativas, mas também se preocupando em enriquecê-las com arquivos visuais (para melhor entendimento da questão), *feedbacks* (para que o aluno receba um retorno do quê ele está fazendo), guias de dificuldade (para que o aluno seja direcionado para uma questão de dificuldade esperada pelo seu educador conforme sua resposta na questão anterior) e limitações quanto a assunto e parte da matéria (que servem como filtros para o educador limitar o conteúdo de suas avaliações).

 O sucesso ou fracasso dessa proposta está diretamente relacionado com o esforço do educador acompanhar o Banco de Retorno e localizar questões ou conteúdos que devem ser reeditados. Dessa maneira, mesmo questões mal formuladas, podem ser localizadas e revistas, não influenciando no desempenho final do sistema avaliativo.

#### **3.1.1 Adicionar questão**

 Nos sistemas de avaliação a distância convencionais, não é preciso dedicar tanto tempo à criação de uma única questão, basta apenas garantir que essa tenha um enunciado claro, que contenha uma resposta correta e que esteja contida no assunto proposto pelo educador.

 Já no AvalWeb® 2.0, uma única questão traz consigo uma grande carga de informação, podendo vir a ser uma mini-aula sobre determinado tema. E a coleção dessas questões numa prova de aprendizado, pode ser considerada um forte aliado do professor para complementar suas aulas.

 O professor também deve observar que as suas questões são levadas para um banco de questões comum com as questões de todos os professores participantes do projeto e de mesma disciplina, e essas contêm o nome de seu criador, para creditá-lo. Dessa forma, o educador pode vir a ser avaliado por seus colegas, como um bom ou mau gerador de questões inteligentes.

 Somado ao enunciado das questões, o professor pode adicionar uma imagem ou vídeo que complementem a idéia da pergunta. Pode inclusive gravar vídeos próprios onde ele, de forma didática, faz um pequeno resumo de parte da matéria que abrange o assunto da questão específica, tornando cada questão um precioso material de aprendizado.

 Essa opção é possível também para cada alternativa de resposta, e não somente à resposta correta. Pois muitas vezes, o professor consegue identificar exatamente o raciocínio do aluno para ter respondido tal alternativa, e em cima deste erro, pode corrigí-lo com um *feedback* em forma de texto, imagem ou vídeo. Mais uma vez, o professor pode criar um vídeo para cada alternativa, explicando ao aluno o porquê dele ter errado.

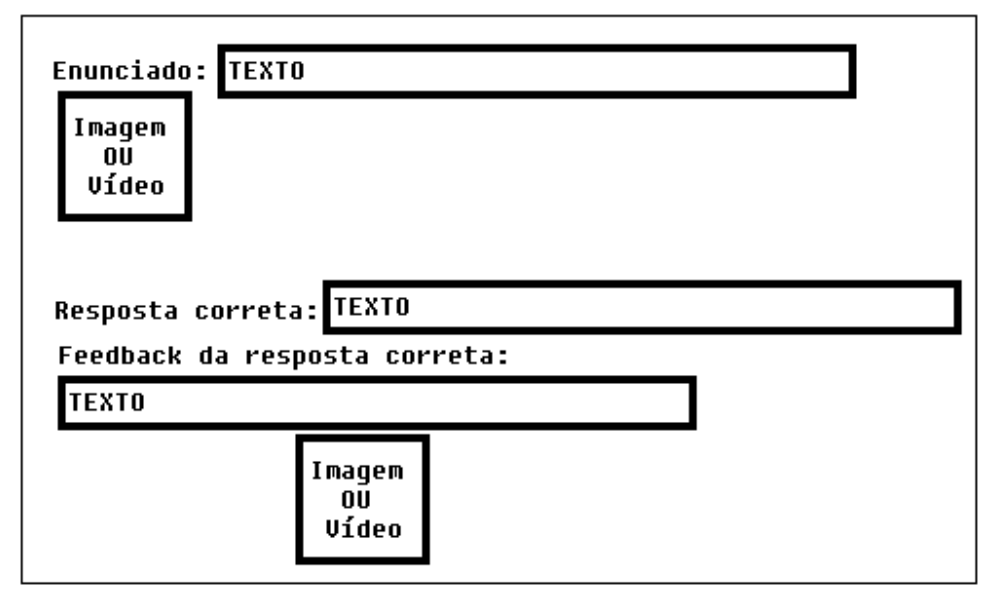

Figura 3.2: Informações adicionais na adição de questão

 Essas questões geradas podem ser do tipo "verdadeiro ou falso" ou "marque a alternativa correta".

 O usuário responsável pela criação de questões também pode guiar seus alunos através de seus acertos e erros, garantindo assim que a avaliação realmente esteja se preocupando em acompanhar a capacidade do aluno, e não somente preocupado em suas respostas. Para cada questão, é atribuído um valor de dificuldade (fácil, média ou difícil) conforme for a vontade do usuário, e esse pode definir a dificuldade da próxima questão a ser respondida pelo aluno, caso esse acerte ou erre.

 Há ainda dois fatores de limitação que servem para facilitar a escolha de um tema na criação de provas, que seria o assunto da questão e a parte da matéria que essa questão pertence (parte inicial, do meio ou final). Professores de disciplinas diferentes não tem acesso as mesmas questões, ou seja, todos os professores de Biologia, por exemplo, podem utilizar as questões de seus colegas biólogos que geram questões de Biologia, porém, não podem utilizar as questões dos professores que geram questões de Física, pois cada banco de questões é reservado para cada disciplina.

#### **3.1.2 Editar Questão**

 Como o AvalWeb 2.0 retorna ao professor um *feedback* das provas realizadas por seus alunos, mostrando-lhe as questões respondidas, a alternativa marcada pelo aluno e a alternativa considerada correta, este pode sentir a necessidade de modificar o seu material didático ou até mesmo de reeditar suas questões, para torná-las mais completas ou corrigílas.

 Se muitos alunos estão cometendo o mesmo erro em determinada questão, pode vir a ser um aviso de alerta de que algo não está claro, seja no enunciado, nas alternativas da questão ou no material utilizado nas aulas.

 Para evitar re-trabalho, o banco de questões permite que o professor faça alterações em suas questões, alterando apenas o que achar necessário.

#### **3.1.3 Deletar Questão**

Da mesma forma que o professor pode querer editar suas questões, ele pode notar a necessidade de excluir uma questão específica, devido a muitos *feedbacks* negativos quanto a sua utilização.

 Questões excluídas são retiradas do banco de questões e não podem mais ser utilizadas em futuras provas e consultas por qualquer professor participante do projeto, mesmo que essas tenham sido previamente escolhidas para determinada prova.

A exclusão é dada fisicamente e em tempo de execução.

#### **3.1.4 Visualizar Questão**

Para um melhor controle das questões, o educador pode visualizar todas as suas, e somente as suas, questões geradas. Podendo verificar seu conteúdo e decidir se quer mantêlas, edita-las ou deletá-las, de acordo com as suas necessidades.

## **3.2 Módulo II – Banco de Provas**

Esse banco de provas não é responsável somente por armazenar os códigos de provas gerados pelo educador, mas também de armazenar a prova em si respondida por cada aluno executor da prova, o chamado *feedback* do aluno para o professor.

 Novamente, com a proposta diferenciada de também ensinar enquanto avalia, o AvalWeb® 2.0 permite que o educador escolha o modo de suas avaliações e a forma como as questões contidas nessas serão apresentadas. Para tal, o usuário pode definir se a prova será estática ou dinâmica, e de aprendizado ou avaliação.

 Provas estáticas são consideradas aquelas avaliações em que todas as questões escolhidas são definidas na hora da geração da prova, de acordo com a necessidade do professor em relação à quantidade de questões de dificuldade fácil, média e difícil. Recebe esse nome porque serão exatamente as mesmas questões para todos os alunos que realizarem essas avaliações, e todas as questões são apresentadas em um único formulário.

 Provas dinâmicas recebem esse nome porque o professor não tem como garantir quais questões serão utilizadas dentro do assunto e parte da matéria definida por ele. O aluno responde uma pergunta por vez, e é guiado de acordo com seus acertos e seus erros. O único controle que o professor tem acesso quanto a dificuldade das questões escolhidas é se a prova terá dificuldade crescente (indo das questões mais fáceis às questões mais difíceis) ou decrescente (das mais difíceis às mais fáceis). Sendo assim, é possível acontecer de que cada aluno execute uma prova totalmente diferente da prova de seu colega, mesmo ambos tendo recebido o mesmo código de prova.

 Modo avaliação é o modo presente nos sistemas de ensino a distância convencionais, onde o aluno responde o formulário com as questões propostas e no final envia para o professor a nota obtida. Essa opção também está presente no AvalWeb® 2.0, pois continua sendo uma forma válida de avaliar o desempenho do aluno.

 O modo aprendizado é o grande diferencial do nosso projeto. É ele que ensina enquanto avalia. Com essa opção habilitada na criação da prova, permite ao aluno ter um *feedback* logo após ter respondido uma pergunta. Esse *feedback* nada mais é que todos os comentários que o professor adicionou a cada questão e a cada alternativa na criação da pergunta. Dessa forma, o aluno tem em tempo real uma correção ou adição de informação correspondente ao que ele respondeu. Se as questões forem bem elaboradas como se espera, o aluno terá uma grande exposição de conteúdo enquanto realiza a avaliação.

 Em qualquer um dos modos escolhidos pelo professor, ao completar a prova, o aluno envia a prova realizada em um arquivo para o banco de provas, que contém as informações do aluno, as informações da prova, as questões escolhidas, as alternativas respondidas, as alternativas corretas, tempo de execução da prova e questões, número total de questões escolhidas e a nota adquirida pelo aluno. Esse é o *feedback* do aluno para o professor, e somente o professor criador da prova pode visualizar esses resultados.

 As provas geradas pelo educador não se restringem somente as suas questões. O professor pode definir um ou mais professores do projeto e utilizar suas questões. Por esse motivo é que cada questão é assinada pelo seu criador, para que o professor possa verificar se é interessante manter as questões de tal colega em suas avaliações.

 Essas provas têm prazo de validade para serem executadas, impedindo que alunos as façam fora da data limite estipulada pelo professor.

#### **3.2.1 Gerar Prova**

 É onde o professor define as configurações de suas avaliações. Possibilita ao mesmo escolher o modo de avaliação (prova ou aprendizado), se a prova é estática ou dinâmica e qual assunto a ser abordado. O tempo total para execução da prova e questões de quais professores serão utilizadas também são definidas pelo usuário.

 Em caso de provas estáticas, o educador define a quantidade de questões para cada tipo de dificuldade (fácil, média e difícil) ou pode definir exatamente quais questões ele quer que sejam utilizadas. Dessa forma, ele consegue ter uma idéia de que tipo de prova será aplicado a seus alunos.

 Já na prova dinâmica, ele somente escolhe o número total de questões, e essas serão buscadas no banco de questões a cada execução por parte de cada aluno. O professor não tem como prever a relação das quantidades de questões para cada tipo de dificuldade.

 Após a configuração da prova ser concluída, o sistema devolve um código para cada prova e para cada aluno, e esse é único. Essa é uma forma de controle para que a prova não seja refeita por outro aluno que não o aluno alvo.

#### **3.2.2 Visualizar Prova**

Possibilita ao usuário visualizar as provas que ele criou, sejam estáticas ou dinâmicas, de aprendizado ou avaliação.

 Ao contrário do banco de questões, o professor não pode editar provas já criadas, para evitar que alunos sejam prejudicados ao realizar uma prova antes ou depois de uma edição de prova. Dessa forma, essa funcionalidade serve apenas para o professor conferir se ele quer ou não manter essa prova em seu banco de provas.

### **3.2.3 Deletar Prova**

Possibilita que uma prova seja removida do banco de provas. Ao remover uma prova, todos os resultados já reportados para essa prova serão deletados juntos com a mesma. Essa remoção é física e não pode ser recuperada.

 Entende-se como resultado, os arquivos enviados pelos alunos com a resolução da prova e as notas obtidas: o *feedback* do aluno para o professor.

## **3.2.4 Visualizar Resultados**

 Apresenta ao professor a lista com todos os seus alunos que realizaram determinada prova, listando seus nomes, seus conceitos e um link para o arquivo gerado por cada aluno na execução da prova.

 É através desse arquivo que o professor visualiza quais questões cada aluno respondeu, e pode identificar a dificuldade de cada um. Dessa forma, pode tentar localizar onde está a falha no ensino, e verificar se é um caso único ou coletivo.

 Cabe ao educador reconhecer o erro e trabalhá-lo para que ele não se repita ou que diminua a sua ocorrência, tornando as suas aulas mais ricas e completas.

## **3.3 Módulo III – Aplicação**

 O terceiro módulo da proposta desse trabalho é o único que o usuário aluno tem acesso. É através dele que as provas são realizadas.

 Cada aluno recebe um código de prova único, que é a chave de entrada para a execução da prova. Após a inserção desse código no sistema, se encontrado, é apresentado um cabeçalho com todas as informações da prova, e o aluno decide o momento em que essa será iniciada.

Se o aluno estiver realizando uma prova no modo avaliação, ele está ciente de que não receberá *feedbacks* do criador da questão, e esta não tem o intuito de ensinar, e sim avaliar o desempenho do mesmo de acordo com suas respostas.

 Se for uma prova de modo aprendizado, o aluno, na medida em que resolve a prova (prova dinâmica) ou no final da mesma (prova estática) terá todas as questões comentadas, podendo ou não apresentar vídeos ou imagens para reforçar o *feedback* (de acordo com as informações de cada questão).

 Também é possível receber *feedbacks* de acordo com o tempo transcorrido na execução da prova. Pois se sugere que cada prova tem um determinado tempo para a resolução de cada questão. Dessa forma, tanto professor como aluno podem ser beneficiados. O aluno porque pode ser treinado para dividir melhor seu tempo na execução de futuras provas; e o professor porque pode descobrir se existe alguma questão que exige mais tempo que as demais para ser resolvida.

 Um *feedback* de contexto também é algo a ser considerado, onde, as respostas de uma ou mais questões podem gerar um comentário do professor.

 Tanto os *feedbacks* de tempo como os de contexto são gerados na criação da prova, pois dependem da combinação das questões e suas quantidades. Já o *feedback* por questão, é totalmente definido na criação de cada questão.

 Após resolver toda a prova ou o tempo definido pelo professor se esgotar, o sistema envia pelo aluno um arquivo com todas as perguntas e respostas respondidas ao educador, para que esse acompanhe todos os passos do aluno durante a realização da prova. Dependendo da quantidade de acertos totais na avaliação, o sistema apresenta um *feedback* para o aluno, previamente definido pelo professor na criação da prova.

 Após realizar uma prova, o código utilizado não é reaproveitável, garantindo que essa execução seja única.

## **3.4 Módulo IV – Banco de Retorno**

 O quarto e último módulo nada mais é que a coletânea das informações enviadas pelos alunos no desenvolver de suas atividades. É o *feedback* final do educando para o educador, e é com posse dessas informações que o Banco de Questões pode ser fortalecido.

 O módulo permite ao usuário professor, verificar os números absolutos e relativos de acertos e erros em determinada questão e/ou prova.

 Ao verificar que uma certa porcentagem alta de alunos erra uma determinada questão, pode significar que, o conteúdo de suas aulas para tal pergunta é fraco ou incompleto. Se outra questão apresentar uma quase totalidade de erros por parte de todos os alunos que a responderam, pode apontar que essa é uma pergunta mal formulada ou sem resposta correta.

 O tempo utilizado para responder a cada questão e a uma prova inteira, também é considerado um dado estatístico que deve ficar a disposição do professor para refinamento de seu material.

 Cabe ao usuário responsável pela inserção de questões examinar o Banco de Retorno e identificar valores que fogem a regra, e dessa forma, poder se organizar e consertar o erro.

 Sendo assim, à medida que vai sendo usado corretamente o sistema, esse tende a ficar mais robusto e completo, visto que ele ajuda a localizar fraquezas e a corrigí-las.

Questões mal formuladas não comprometem o sistema.

## **4 ATIVIDADES DESENVOLVIDAS**

O objetivo inicial deste trabalho de conclusão era implementar as modificações propostas no AvalWeb® versão alfa [CAR 2001] e AvalWeb® 1.0 [VAL 2005] para que, com essas novas *features*, o sistema avaliativo ficasse mais completo.

A idéia era dar continuidade ao projeto programado já criado [VAL 2005], adicionando novos módulos e editando os já existentes quando necessário. Entretanto, não foi possível resgatar o antigo código fonte e este trabalho teve que ser iniciado do zero, passando por todos os estágios de desenvolvimento do novo sistema avaliativo.

## **4.1 Implementação**

 O projeto foi implementado em plataforma Windows XP. A programação utilizou as linguagens HTML [HTT 2009] e PHP [PHP 2009]. O desenvolvimento foi feito utilizando o aplicativo *HTML-Kit Build 292* [HKN 2009] para edição dos arquivos *.html* e *.php*. O ambiente para testes foi proporcionado pelo *Wamp5 v1.7.3* [WAM 2009], que é a combinação do Apache [APA 2009], *MySQL* [MYS 2009] e PHP para Windows.

 O Apache é utilizado para simular um servidor na máquina local [SAP 2009]. O Mysql é um sistema de gerenciamento de banco de dados que utiliza a linguagem SQL [SMY 2009], e o PHP é uma linguagem de programação utilizada para gerar conteúdo dinâmico em páginas da Internet [SPH 2009].

 Foi planejado para esse protótipo apenas os 3 (três) primeiros módulos (Banco de Questões, Banco de Provas e Aplicação), e esses são interligados, ao contrário da idéia que foi constatada no final do projeto, de deixar cada módulo independente para torná-lo mais atraente aos ambientes de ensino a distância que queiram apenas aproveitar uma parcela desse sistema avaliativo.

 No total, foram gerados 33 arquivos. Um arquivo em formato .html, quatro arquivos em formato .inc (que recebeu essa extensão apenas para identificar que se trata de um arquivo que será chamado via *include* no php várias vezes) e 28 (vinte e oito) arquivos de extensão .php. Esses arquivos contêm 5.319 (cinco mil trezentos e dezenove) linhas de código programadas, e utilizam-se de programação HTML e PHP.

## **4.2 Banco de Dados**

 Logo após definirmos os módulos que seriam implementados, foi a vez de definir quais tabelas utilizaríamos até o final do projeto. Foram reservadas duas semanas para esse planejamento, e mesmo acreditando que tínhamos englobado todas as possíveis informações que iríamos precisar para atender as nossas necessidades, ainda foram preciso alguns retoques ao nosso banco de dados.

 O nosso banco de dados ficou completo com 9 (nove) tabelas, que são representadas nas imagens abaixo.

| laluno.<br>Togin        |         |      |  |
|-------------------------|---------|------|--|
| user aluno   pass aluno | , IS AL | nace |  |

Figura 4.1: Tabelas de Login

 Essas duas tabelas servem para armazenas as informações de *login* dos usuários. Tendo o campo destinado para usuário como chave primária.

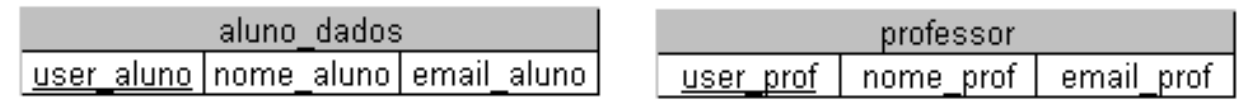

Figura 4.2: Tabela com informações do usuário

 Essas duas tabelas servem para resgatar informações dos usuários, tendo novamente o campo usuário como chave primária.

Essas quatro tabelas são de responsabilidade do ambiente de aprendizado a distância que queira utilizar o sistema avaliativo aqui apresentado. Foram criadas nesse projeto apenas para representar o acesso dos usuários envolvido em um ambiente de ensino a distância.

| questoes |                      |             |             |            |  |  |  |  |  |
|----------|----------------------|-------------|-------------|------------|--|--|--|--|--|
|          | num_quest topic_name | user prof   | enunciado   | video enun |  |  |  |  |  |
| resposta | resp1                | resp2       | resp3       | feed resp  |  |  |  |  |  |
| feed r1  | feed r2              | feed r3     | video resp  | video r1   |  |  |  |  |  |
| video r2 | video r3             | dificuldade | acerto goto | erro goto  |  |  |  |  |  |
| topic    | parte                |             |             |            |  |  |  |  |  |

Figura 4.3: Tabela com dados das questões

 A tabela 'questoes' é a tabela que armazena todos os dados de cada questão. O campo que contém o número da questão é a chave primária e o identificador (ID) dela. Como todas as questões ficam armazenadas no mesmo banco de dados, o campo

'topic\_name' define de qual disciplina essa questão pertence, e o campo 'user\_prof' identifica o seu criador.

 Além dos campos comuns em outros sistemas avaliativos, como o 'enunciado', que armazena a pergunta da questão, e os quatro campos de resposta ('resposta', 'resp1', 'resp2' e 'resp3', sendo o primeiro o portador da alternativa correta), ainda temos os campos destinados aos *feedbacks*. O retorno para o aluno em forma de texto é salvo nos campos 'feed\_resp', 'feed\_r1', 'feed\_r2' e 'feed\_r3'. Já os *feedbacks* em arquivo multimídia (imagens ou vídeos) são armazenados nos campos 'video\_resp', 'video\_r1', 'video\_r2' e 'video\_r3'.

 O professor ainda define qual a dificuldade da questão (fácil, média ou difícil), e, para o caso de provas dinâmicas, escolhe a dificuldade da próxima pergunta a ser respondida caso o aluno acerte ('acerto\_goto') ou erre ('erro\_goto').

 Os campos 'topic' e 'parte' servem para limitar o conteúdo das provas. Sendo o primeiro para definir o assunto da questão, e o segundo para definir se pertence a parte inicial, do meio ou final de um conteúdo.

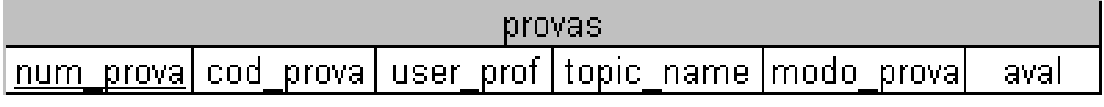

Figura 4.4: Tabela Provas

 Tabela que salva os dados de cada prova gerada. O campo 'num\_prova' é a chave primária para localização da prova pelo professor no sistema, e o 'cod\_prova' é o código gerado para que o aluno realize a prova. O criador da prova é identificado pelo campo 'user\_prof', e o assunto da prova é definido por 'topic\_name'.

 No AvalWeb® 2.0, existe a possibilidade de escolher se a prova é estática ou dinâmica, e essa escolha fica salva no campo 'modo\_prova'. Já 'aval' serve para identificar se esta é uma prova somente de avaliação ou se é uma prova de aprendizado, que retorna *feedbacks* para os alunos que a realizam.

| provas-d      |            |             |  | provas-e     |           |                 |  |  |
|---------------|------------|-------------|--|--------------|-----------|-----------------|--|--|
| cod<br>proval | user prof  | tempo       |  | prova<br>cod | user prof | tempo           |  |  |
| dificuldade   | dif inicio | topic name  |  | num e        | num m     | num h           |  |  |
| parte         | num total  | who<br>prof |  | topic name   | parte     | questoes<br>cod |  |  |
| aval          |            |             |  | who<br>prof  | aval      |                 |  |  |

Figura 4.5: Provas estáticas e dinâmicas

 Provas estáticas são aquelas que as questões são definidas na hora da geração da prova, e provas dinâmicas são aquelas que as questões são escolhidas de acordo com os acertos e erros do aluno, e por isso cada tipo de prova recebeu uma tabela própria.

 Em ambas tabelas, a chave primária é o campo 'cod\_prova', e elas também compartilham os campos 'user\_prof', que mostra o seu criado; o campo 'tempo', que armazena o tempo total para execução da prova definido pelo professor; o campo 'topic\_name', 'parte' e 'aval' tem o mesmo propósito que os da tabela 'provas' da figura Z.4.; o campo 'prof\_who' serve para armazenar possíveis outros professores que terão questões utilizadas nessa prova.

 Na tabela 'provas-d' (provas dinâmicas), o professor escolhe o número total de questões no campo 'num\_total'. Define também se a prova terá dificuldade crescente ou decrescente, no campo 'dificuldade', e qual a dificuldade da questão inicial da prova, no campo 'dif inicio'.

 Na tabela 'provas-e' (provas estáticas), já é possível definir o número de questões fáceis, médias e difíceis ('num\_e', 'num\_m' e 'num\_h', respectivamente), e o sistema já define quais as questões que serão usadas nessa prova, numa *string* com todos os códigos das questões (IDs) que é armazenada no campo 'cod\_questoes'.

| <b>provas uploads.</b>                       |  |  |  |  |  |          |           |
|----------------------------------------------|--|--|--|--|--|----------|-----------|
| jcod upload user profjuser alunojcod provalj |  |  |  |  |  | – nota i | i prova u |

Figura 4.6: Tabela das provas respondidas

 A última tabela serve para armazenar as informações das provas respondidas pelos alunos. Tem como chave primária o campo 'cod\_upload', e identifica o criador da prova ('user\_prof'), a prova (cod\_prova) e o aluno que a resolveu ('user\_aluno'). Também salva a nota que o aluno recebeu na execução da mesma ('nota') e o nome do arquivo gerado com o histórico de suas respostas ('prova\_up').

## **4.3 Login**

 O *login* serve apenas para simular a entrada do aluno ou professor num ambiente de ensino a distância, e definir o usuário que irá criar questões, provas ou realizá-las.

# **Bem-vindo ao AvalWeb® 2.0**

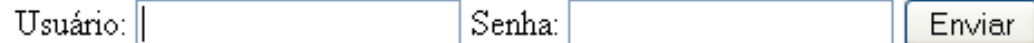

Figura 4.7: Tela de login

 O usuário entra seu nome de usuário e sua senha nos campos estipulados e envia o formulário para o servidor. Esse procura nas tabelas 'login\_aluno' e/ou 'login' para verificar se o usuário e senha correspondem às registradas. Em caso positivo, o servidor permite a entrada do usuário. Em caso negativo, a tela de *login* é reapresentada para que o usuário tente novamente.

 Em caso do *login* ser efetuado por um usuário professor, esse terá acesso aos módulos Banco de Questões e Banco de Provas, como podemos ver na primeira e segunda linha de botões da imagem abaixo, respectivamente.

# **Bem-vindo ao AvalWeb® 2.0**

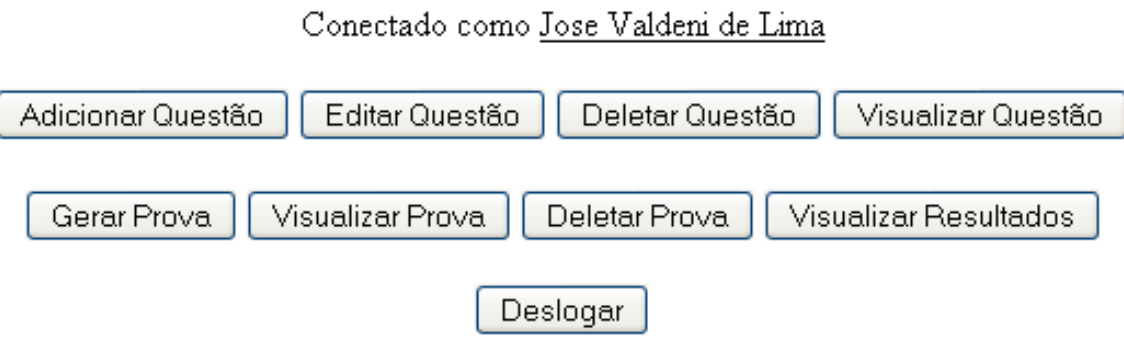

Figura 4.8: Tela de usuário professor

 Em caso de *login* realizado por algum usuário aluno, este tem acesso somente a uma função, que é entrar no módulo Aplicação.

# **Bem-vindo ao AvalWeb® 2.0**

Conectado como Plauto Abreu Neto

Entrar Código Prova

Deslogar

Figura 4.9: Tela de usuário aluno

## **4.4 Módulo I – Banco de Questões**

É nesse módulo que o professor pode criar, editar, visualizar ou deletar as suas questões. Os usuários alunos não têm acesso a esse módulo.

### **4.4.1 Adicionar Questão**

 É onde o professor cria suas questões, através de um formulário HTML, que é enviado para o servidor. Esse por sua vez, adiciona tais dados à tabela 'questoes'.

 É possível dar *upload* de imagens no formato .bmp, .jpg e .gif, e vídeos no formato .avi, .mpg, .mpeg e .wmv. Esses arquivos servem para ilustrar o enunciado da questão ou os *feedbacks* das alternativas.

 O professor pode definir um assunto para essa questão, ou escolher um dentre os assuntos que ele já adicionou previamente. Também pode definir a qual parte desse assunto essa questão pertence, através de uma escolha do tipo 'radio' entre as opções 'início', 'do meio' e 'final'.

 A escolha do tipo 'radio' também serve para definir a dificuldade da questão sendo adicionada (fácil, média ou difícil), e a dificuldade da próxima questão caso o aluno acerte ou erre.

 Os campos *feedbacks* devem ser preenchidos com o intuito de corrigir e ajudar o aluno em suas dúvidas. Esses *feedbacks* só são visualizados pelo aluno se for uma prova do tipo aprendizado.

 O projeto AvalWeb® 2.0 prevê questões de dois tipos: "verdadeiro ou falso" e "marque a alternativa correta", porém, no protótipo, foi implementado apenas o segundo tipo, onde o sistema apresenta quatro alternativas e somente uma delas contém a resposta correta.

 Todos os campos são de preenchimento obrigatório, com exceção do *upload* de arquivos.

Abaixo uma imagem do formulário de adição de questões.

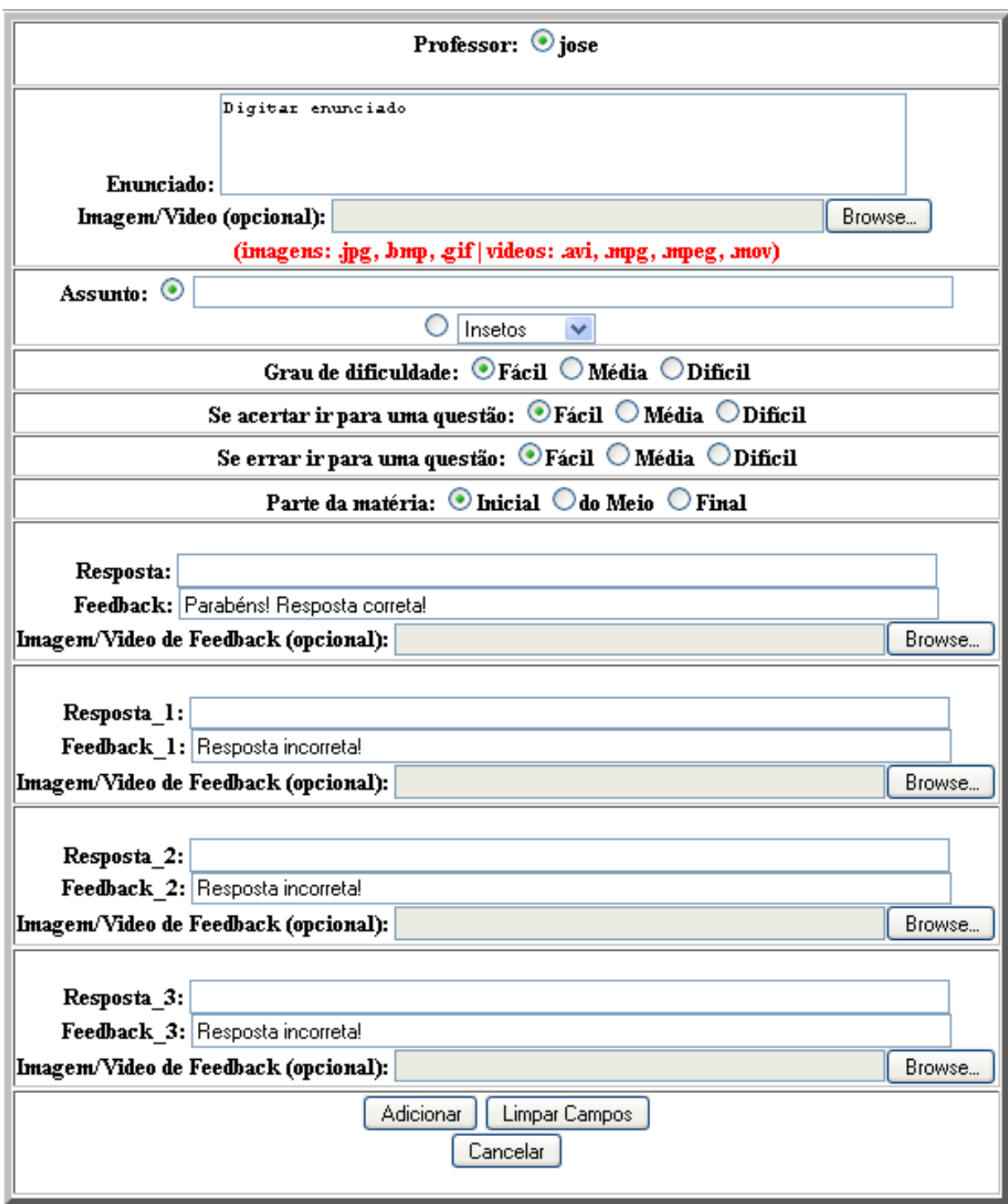

Figura 4.10: Adicionar Questão

## **4.4.2 Editar Questão**

Essa função permite ao professor que modifique uma questão previamente adicionada com sucesso no Banco de Questões. Os campos de preenchimento são os mesmos da criação da questão e estão aptos para modificações, porém já estão com as informações originais preenchidas.

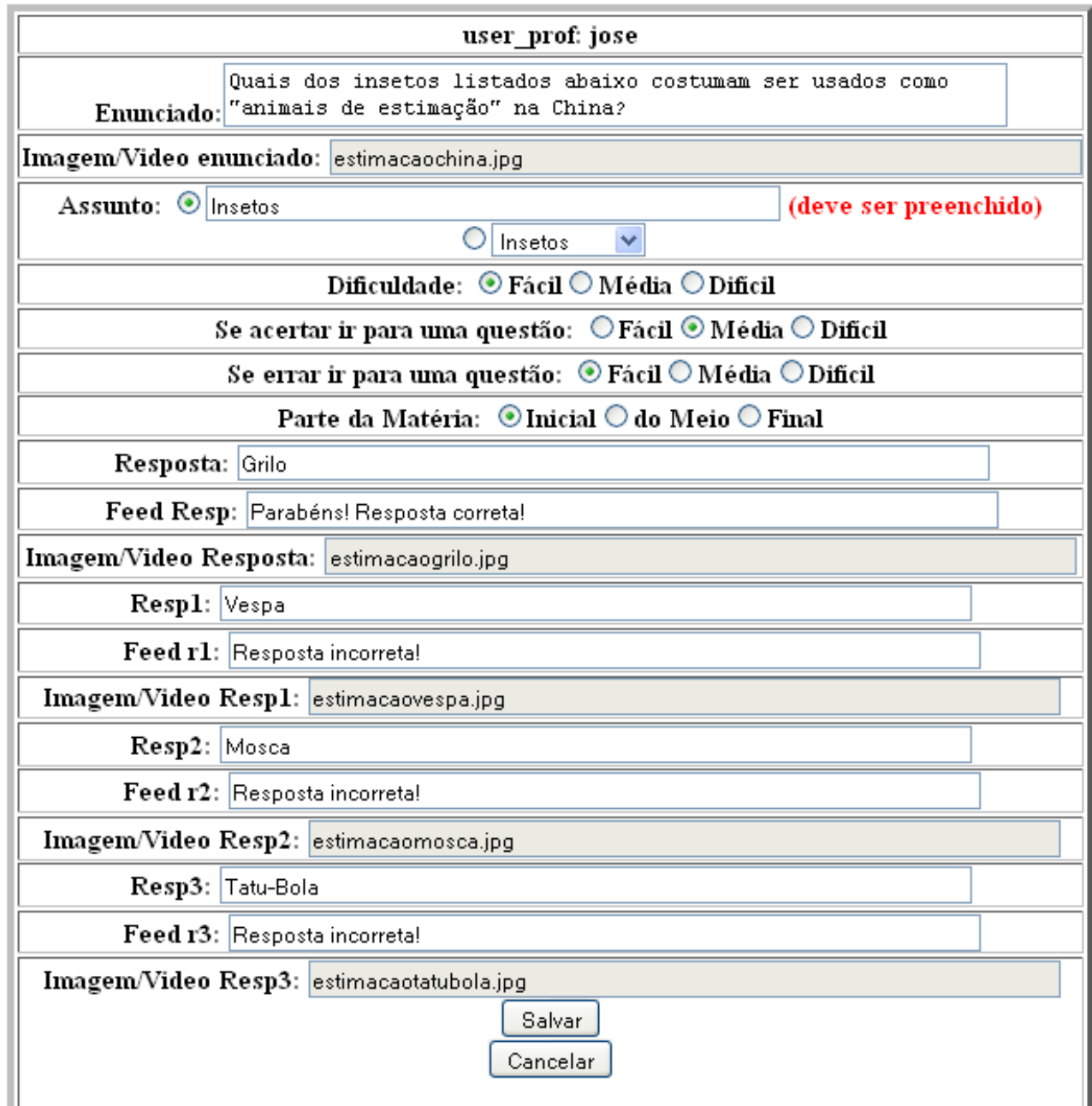

Figura 4.11: Editar Questão

 A questão a ser editada é escolhida entre uma lista de todas as questões do usuário professor conectado no momento.

#### **4.4.3 Deletar Questão**

Permite ao professor selecionar uma de suas questões e deletá-la. A questão é apagada fisicamente e não pode ser recuperada.

| Questões do usuário: jose                                                                        |  |  |  |  |  |  |
|--------------------------------------------------------------------------------------------------|--|--|--|--|--|--|
| § 8 - Quais dos insetos listados abaixo costumam ser usados como "animais de estimação" na China |  |  |  |  |  |  |
|                                                                                                  |  |  |  |  |  |  |

Figura 4.12: Deletar Questão

 Após selecionar a questão, todas as informações da mesma são apresentadas, e o professor deve decidir se quer mesmo apagá-la.

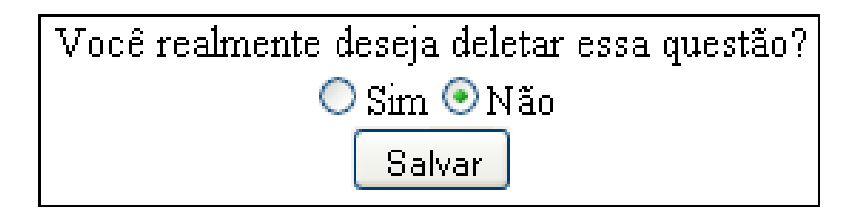

Figura 4.13: Confirmação de Deletar Questão

## **4.4.4 Visualizar Questão**

 Permite ao professor selecionar uma de suas questões e visualizar todas as suas informações, só que ao contrário da opção 'Editar Questão', os campos não podem ser modificados.

## **4.5 Módulo II – Banco de Provas**

 O Banco de Provas é o gerador de provas. É nele que o usuário professor pode criar provas estáticas ou dinâmicas e de avaliação ou aprendizado. E é nesse módulo que ficam armazenadas todas as provas criadas pelos professores, os resultados obtidos pelos alunos e o histórico das provas realizadas.

#### **4.5.1 Gerar Prova**

 **'**Gerar Prova' é a função que gerará um código de prova que retém as informações de uma prova desejada pelo professor.

 Primeiramente, o usuário define o 'Assunto' da prova, ao qual ele pode selecionar de uma lista que apresenta todos os assuntos já inseridos por ele em suas questões, ou ainda pode digitar um assunto inédito, visto que o AvalWeb® 2.0 prevê a realização de provas com questões de outros professores. Dessa forma, um professor pode realizar uma prova que não contenha nenhuma de suas questões.

 Também é nessa tela inicial, que o professor escolhe entre prova estática (prova que terá as mesmas questões para todos os alunos que a realizarem) ou prova dinâmica (onde é possível que cada aluno realize uma prova diferente, de acordo com seus acertos e erros).

 E por último é definido o modo de avaliação, que pode ser do tipo 'Prova', onde o aluno apenas responde às questões e aguarda a nota do seu resultado, ou do tipo 'Aprendizado', que é onde o aluno recebe um *feedback* de suas marcações, podendo ser questão a questão (modo de prova dinâmica) ou tudo de uma vez (modo de prova estática).

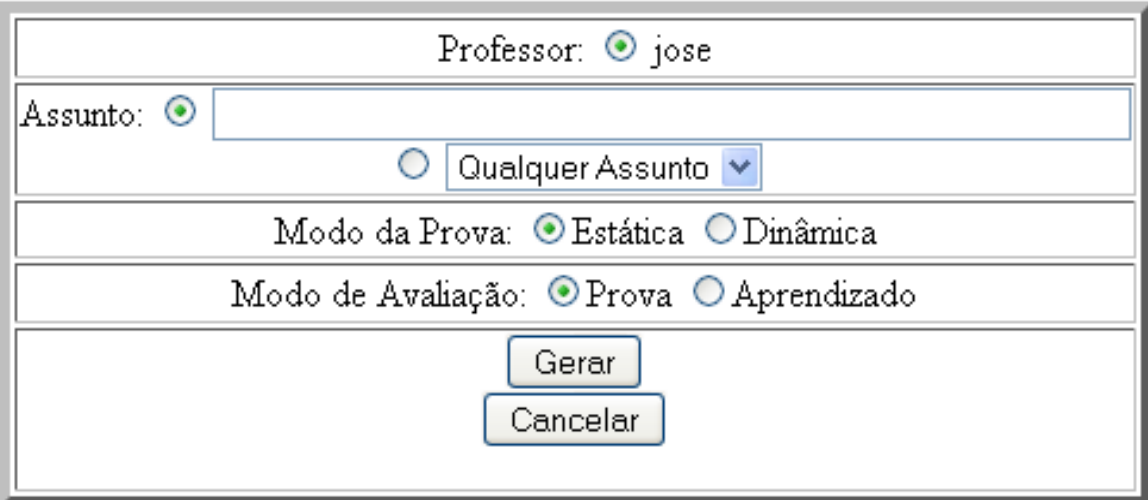

Figura 4.14: Gerar Prova, tela inicial

Dependendo se a prova é estática ou dinâmica, seguirá por um novo formulário.

#### 4.5.1.1 Prova Estática

No caso do modo da prova ser estático, o professor pode definir o número de questões fáceis, médias e difíceis que ele usará em sua avaliação. O sistema ainda mostra valores recomendados para o número máximo de questões de cada dificuldade que ele deve usar. Esse valor é obtido através de uma consulta no Banco de Questões com todas as questões desse professor do assunto definido na tela inicial de geração de provas.

Essa recomendação é fortemente válida se o professor resolver usar apenas questões suas, mas como o sistema possibilita que sejam usadas questões de outros professores, esse valor não precisa ser tomado como um limite. Em caso de ser escolhido um valor maior que o número máximo de questões existentes no Banco de Questões que atendam as especificações do professor, o sistema automaticamente trunca esse valor para o valor máximo aceitável.

No protótipo, o professor pode apenas escolher o número de questões de cada dificuldade, porém na idéia desse projeto, o professor também poderia definir quais questões suas (e somente suas) ele quer que a prova contenha com certeza, selecionando-as em uma lista do tipo *check box*.

A escolha das questões é feita de forma randômica, respeitando o número de questões para cada dificuldade. E fica salvo na tabela 'provas', uma *string* contendo os IDs (identificadores) das questões escolhidas, no formato: "ID-ID-ID-ID-ID-ID-", onde as primeiras questões são as de dificuldade 'fácil', seguidas pelas questões de dificuldade 'média' e terminadas pelas questões de dificuldade 'difícil'.

O tempo de duração da prova também deve ser inserido. Esse tempo, em minutos, é o tempo máximo que os alunos terão para realizar a prova.

Um dos diferencias desse sistema avaliativo é poder utilizar questões de outros professores, e essa escolha é feita nessa tela de criação. Ele pode definir se quer que a prova tenha apenas as suas questões, as questões de todos os professores inscritos na mesma disciplina, ou ainda definir especificamente de quais professores ele quer utilizar questões. Novamente, a escolha específica de professores seria dada por uma lista do tipo *check box* com o nome usuário de todos os professores participantes do projeto, onde seriam selecionados os desejados, mas nesse protótipo, o professor pode definir apenas mais um usuário professor que terá suas questões adicionadas às suas nessa prova gerada.

A última opção a ser definida nesse modo de prova é a qual parte da matéria essas questões pertencem. Dessa forma o professor, além do assunto, pode definir mais especificamente quais questões ele pretende utilizar em sua avaliação.

Prova Estática

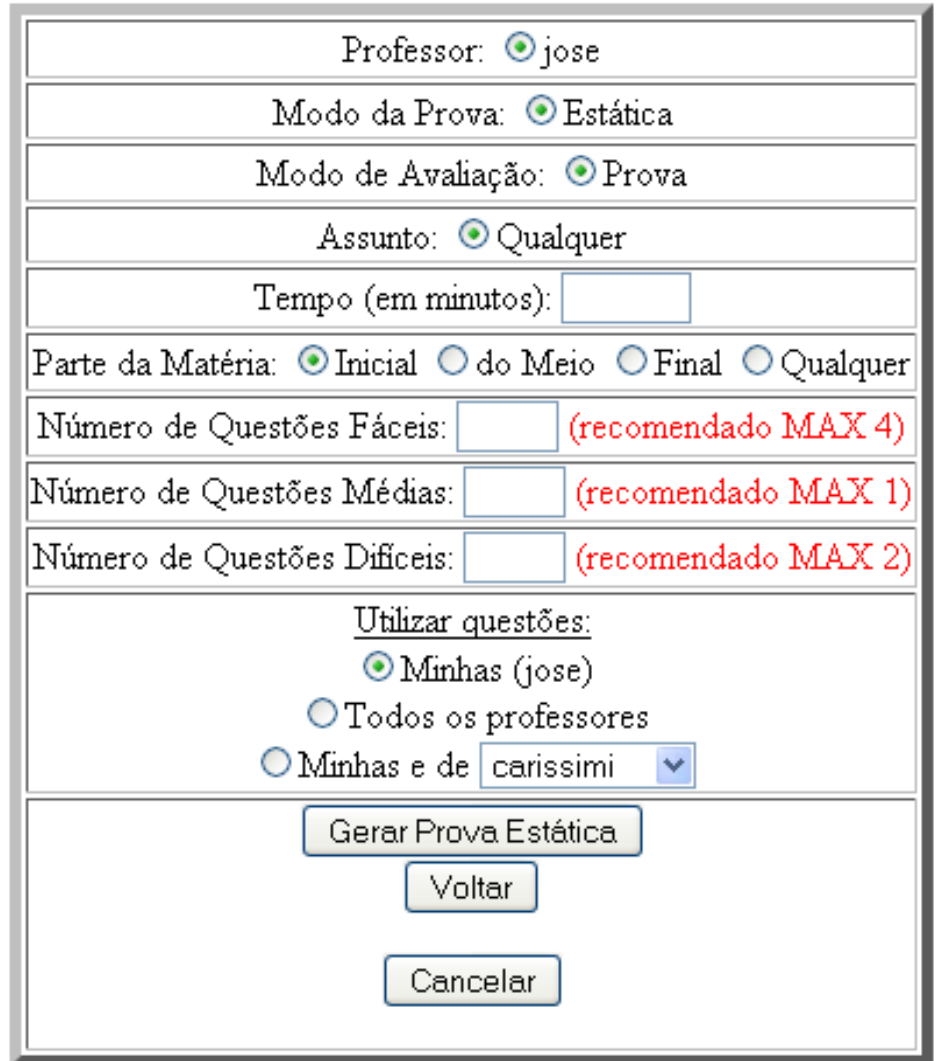

Figura 4.15: Gerar Prova, prova estática

 Após todos os campos serem preenchidos corretamente, uma tela com a confirmação da criação da prova surgirá, e esse, além de apresentar todas as informações inseridas pelo professor na criação da mesma, ainda apresentará um código para a prova. Esse código pode ser visualizado a qualquer momento na função 'Visualizar Provas' no Banco de Provas.

 Nesse protótipo, é gerado apenas um código para que todos os alunos realizem a prova através dele. Mas na idéia geral do AvalWeb® 2.0, cada aluno receberá um código de prova diferente, que trará mais informações consigo, como por exemplo: prazo de validade para que a prova seja realizada.

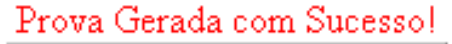

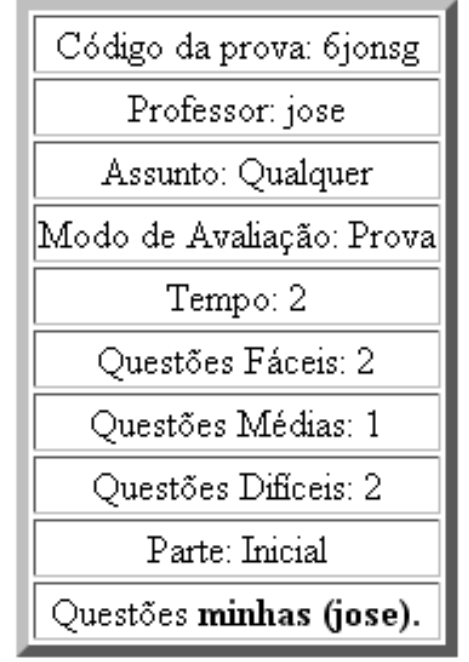

Figura 4.16: Confirmação de criação, prova estática

## 4.5.1.2 Prova Dinâmica

Alguns campos são comuns aos dois modos de prova. Tanto na prova estática como na prova dinâmica, o professor define o tempo total, em minutos, de execução da prova (campo 'Tempo'), a parte da matéria que as questões se encontram (início, meio ou fim) e se as questões a serem utilizadas serão somente as do professor que está gerando a prova ou se terão questões de um professor específico, ou até mesmo de todos os professores participantes do projeto e de mesma disciplina.

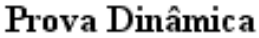

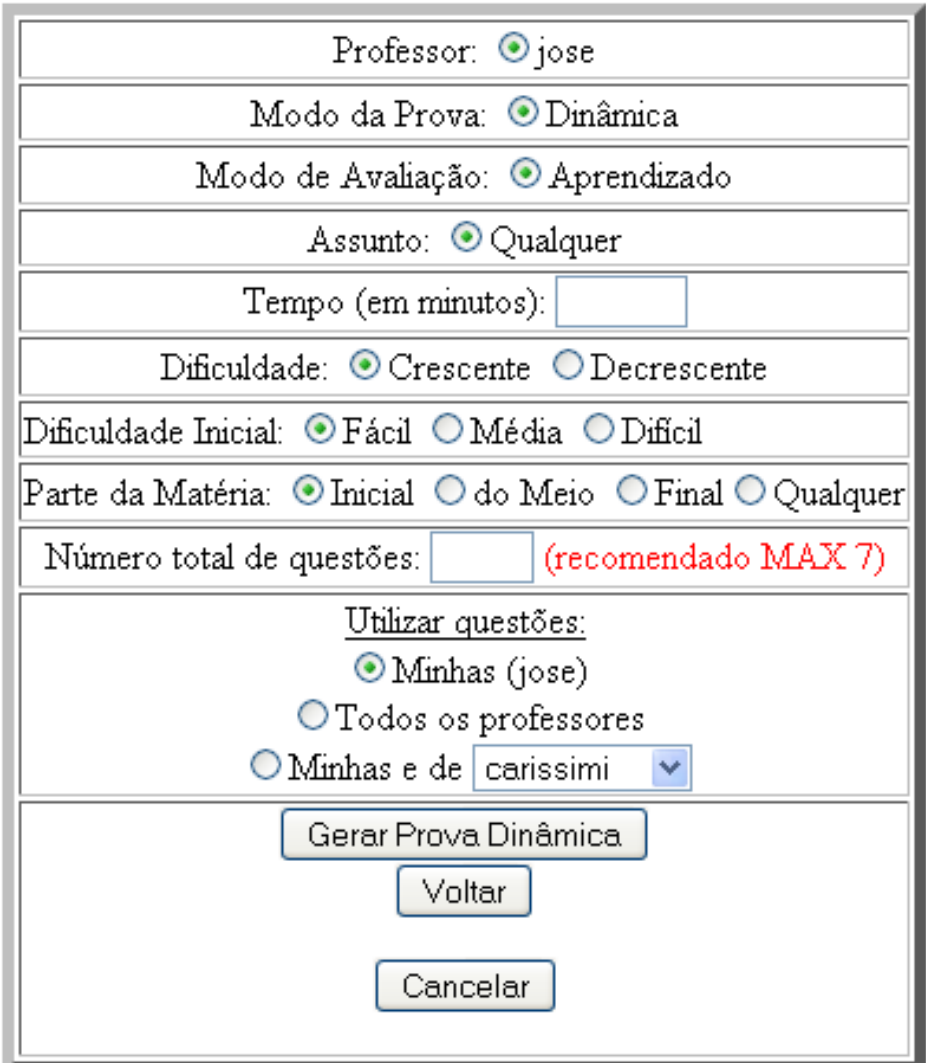

Figura 4.17: Gerar Prova, prova dinâmica

 Como a prova é dinâmica, o professor não pode definir o número de questões fáceis, médias e difíceis que ele quer em sua avaliação, porém pode escolher o número total de questões. Aqui também o sistema lhe apresenta uma recomendação do número de questões máximo a ser utilizado, e esse número é baseado em uma consulta no Banco de Questões com as suas (e somente suas) questões, sobre o assunto definido na tela inicial de criação de prova. Esse valor não precisa ser necessariamente um limite para o número total de questões, visto que o professor pode escolher utilizar questões de outros professores.

 Esse valor é salvo, independente se é maior que o número total de questões existentes no Banco de Questões que atendam as especificações do professor. Quem o limitará, se necessário, será o módulo Aplicação, em tempo de execução.

Na prova dinâmica, o professor escolhe a dificuldade da prova: crescente ou decrescente. Na primeira opção, o sistema tentará conduzir o aluno a realizar provas que, em caso de acerto em uma questão, essa questão o guie para uma outra questão de dificuldade maior ou igual à questão recém respondida. Na segunda opção, o sistema fará o contrário, tentando pegar questões que, se respondidas corretamente, levem o aluno para uma outra questão de dificuldade mais fácil ou igual à questão recém respondida. Para isso, o professor ainda define a dificuldade da primeira questão.

 O modo de avaliação do tipo aprendizado é muito mais interessante nesse tipo de prova (dinâmica), pois aqui, o aluno responde uma pergunta de cada vez, e dessa forma, ele pode ter o *feedback* da questão antes de responder a próxima pergunta.

 Assim como na geração de prova estática, após preencher todos os campos do formulário, o professor recebe um aviso de confirmação de prova gerada com sucesso e um código de prova, que pode ser visualizado posteriormente pela função 'Visualizar Provas'.

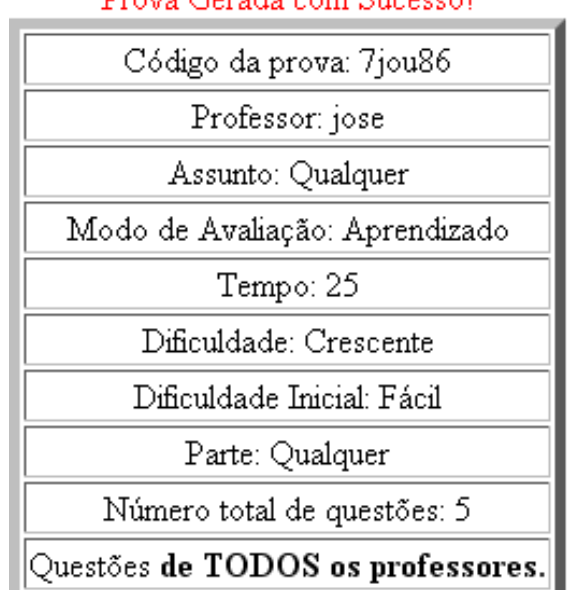

## Prova Gerada com Sucesso!

Figura 4.18: Confirmação de criação, prova dinâmica

#### **4.5.2 Visualizar Prova**

 Essa função permite ao professor visualizar todas as provas que ele criou. Dessa forma, ele pode obter os códigos de provas e repassar aos seus alunos. O modo de visualização permite que o professor visualize somente as provas estáticas, somente as provas dinâmicas ou ambas de uma só vez.

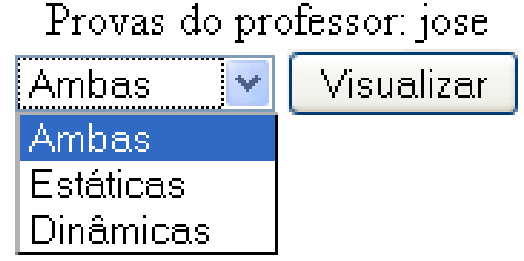

Figura 4.19: Seleção do tipo de prova para visualização

 Caso o professor selecione visualizar provas de ambos os tipos, o Banco de Provas apresentará somente as informações presentes na tabela 'provas', que é a tabela que contém apenas as informações gerais de cada prova gerada. O resultado apresentado na tela será como na figura abaixo.

|                                 | $\left\Vert \text{C\'odigo da Prova} \right\Vert$ Usuário do Professor $\left\Vert \text{Assunto} \right\Vert$ Modo da Prova $\left\Vert \text{Modo de Avaliação} \right\Vert$ |          |          |             |
|---------------------------------|----------------------------------------------------------------------------------------------------|----------|----------|-------------|
| 1jomfi                          | jose                                                                                                    | Qualquer | Dinâmica | Aprendizado |
| 2j <sub>0</sub> 218             | jose.                                                                                                    | Qualquer | Estática | Aprendizado |
| 3jo9c5                          | jose                                                                                                    | Qualquer | Dinâmica | Aprendizado |
| 4 <sub>10</sub> 11 <sub>b</sub> | jose                                                                                                    | Qualquer | Dinâmica | Aprendizado |
| 5jok90                          | jose                                                                                                    | Qualquer | Estática | Aprendizado |
| 6jonsg                          | jose                                                                                                    | Qualquer | Estática | Prova       |
| 7jou86                          | jose                                                                                                    | Qualquer | Dinâmica | Aprendizado |

Provas estáticas e dinâmicas do professor: jose

Figura 4.20: Visualizar Provas, ambos os tipos

 No caso da visualização de provas do tipo estático, a tabela a ser consultada no banco de dados será 'provas-e', e essa apresentará informações mais detalhadas da prova estática. A imagem abaixo foi recortada para melhor visualização.

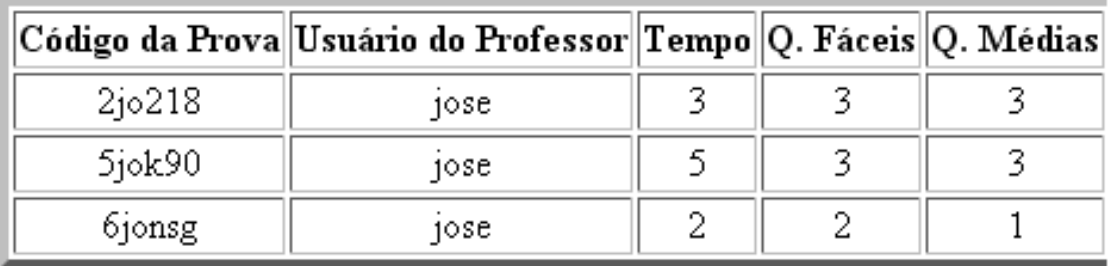

| Q. Difíceis  Assunto  Parte |  | Questões                                                                                                    | Modo de Avaliação |
|-----------------------------|--|----------------------------------------------------------------------------------------------------|-------------------|
|                             |  | $\left\vert \!\right\vert$ Qualquer $\left\vert \!\right\vert$ Inicial $\left\vert \!\right\vert$ Todos os professores $\left\vert \!\right\vert$ | Aprendizado       |
|                             |  | $\left\vert \!\right\vert$ Qualquer $\left\vert \!\right\vert$ Inicial $\left\vert \!\right\vert$ Todos os professores $\left\vert \!\right\vert$ | Aprendizado       |
|                             |  | Qualquer  Inicial  MINHAS                                                                                                    | Prova             |

Figura 4.21: Visualizar Provas, tipo estático

 A visualização de provas dinâmicas tem o mesmo princípio da visualização de provas estáticas, porém, a tabela a ser consultada no sistema é a tabela 'provas-d'. A imagem abaixo também foi recortada para melhor visualização.

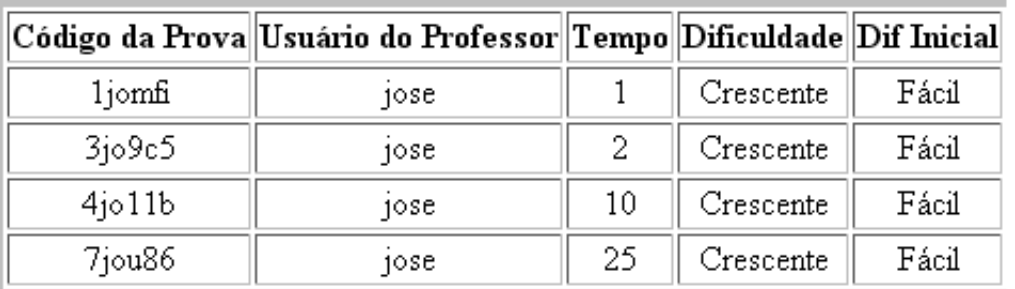

| $ {\rm Assunto}\ $                                                                                                    | Parte   Num de Questões | Questões                                                                     | Modo de Avaliação |
|----------------------------------------------------------------------------------------------------|-------------------------|------------------------------------------------------------------------------|-------------------|
| $ \mathbb{Q}% \times\mathbb{Z}^{d} $ $ \mathbb{Q}% \times\mathbb{Z}^{d} $ $ \mathbb{Q}% \times\mathbb{Z}^{d} $ $ \mathbb{Q}^{\times\mathbb{Q}}$ $ \mathbb{Q}^{\times\mathbb{Q}}$ $ \mathbb{Q}^{\times\mathbb{Q}}$ $ \mathbb{Q}^{\times\mathbb{Q}}$ $ \mathbb{Q}^{\times\mathbb{Q}}$ $ \mathbb{Q}^{\times\mathbb{Q}}$ $ \mathbb{Q}^{\times\mathbb{Q}}$ $ \mathbb{Q}^{\times\mathbb{Q}}$ $ \mathbb{Q}^{\times\mathbb{Q}}$ |                         | $\left\Vert \mathrm{Todos}\, \mathrm{os}\, \mathrm{professores} \right\Vert$ | Aprendizado       |
| $ \mathbb{Q}% \times\mathbb{Z}^{d} $ $ \mathbb{Q}% \times\mathbb{Z}^{d} $ $ \mathbb{Q}% \times\mathbb{Z}^{d} $ $ \mathbb{Q}^{d} $ $ \mathbb{Q}^{d} $ $ \mathbb{Q}^{d} $ $ \mathbb{Q}^{d} $ $ \mathbb{Q}^{d} $ $ \mathbb{Q}^{d} $ $ \mathbb{Q}^{d} $ $ \mathbb{Q}^{d} $ $ \mathbb{Q}^{d} $ $ \mathbb{Q}^{d} $ $ \mathbb{Q}^{d} $ $ \mathbb{Q}^{d} $ $ \mathbb{Q}^{d} $ $ \mathbb{$                                       | 10                      | $\left\Vert \mathrm{Todos}\, \mathrm{os}\, \mathrm{professores} \right\Vert$ | Aprendizado       |
| $ \mathbb{Q}% \times\mathbb{Z}^{d} $ $ \mathbb{Q}% \times\mathbb{Z}^{d} $ $ \mathbb{Q}% \times\mathbb{Z}^{d} $ $ \mathbb{Q}^{\times\mathbb{Q}}$ $ \mathbb{Q}^{\times\mathbb{Q}}$ $ \mathbb{Q}^{\times\mathbb{Q}}$ $ \mathbb{Q}^{\times\mathbb{Q}}$ $ \mathbb{Q}^{\times\mathbb{Q}}$ $ \mathbb{Q}^{\times\mathbb{Q}}$ $ \mathbb{Q}^{\times\mathbb{Q}}$ $ \mathbb{Q}^{\times\mathbb{Q}}$ $ \mathbb{Q}^{\times\mathbb{Q}}$ | 10                      | $ T$ odos os professores $  $                                                | Aprendizado       |
| $ \mathbb{Q}% \times\mathbb{Z}^{d} $ $ \mathbb{Q}% \times\mathbb{Z}^{d} $ $ \mathbb{Q}% \times\mathbb{Z}^{d} $ $ \mathbb{Q}^{d} $ $ \mathbb{Q}^{d} $ $ \mathbb{Q}^{d} $ $ \mathbb{Q}^{d} $ $ \mathbb{Q}^{d} $ $ \mathbb{Q}^{d} $ $ \mathbb{Q}^{d} $ $ \mathbb{Q}^{d} $ $ \mathbb{Q}^{d} $ $ \mathbb{Q}^{d} $ $ \mathbb{Q}^{d} $ $ \mathbb{Q}^{d} $ $ \mathbb{Q}^{d} $ $ \mathbb{$                                       |                         | $ T$ odos os professores $  $                                                | Aprendizado       |

Figura 4.22: Visualizar Provas, tipo dinâmico

## **4.5.3 Deletar Provas**

 Consiste em apagar fisicamente uma prova do Banco de Provas gerada pelo professor que está conectado no momento. Essa prova não poderá mais ser resgatada, e

todos os resultados (notas) dos alunos vinculados a essa prova, bem como os históricos das questões respondidas por eles serão perdidos.

 Entretanto, as informações referentes a cada questão respondida não serão perdidas, pois essas ficam salvas no módulo IV, que é o Banco de Retorno (não implementado nesse protótipo). Visto que o levantamento estatístico é feito por questão respondida, e não por prova realizada.

 Para deletar uma prova, o professor apenas precisa selecioná-la entre a lista de todas as suas provas e confirmar sua exclusão na tela de confirmação.

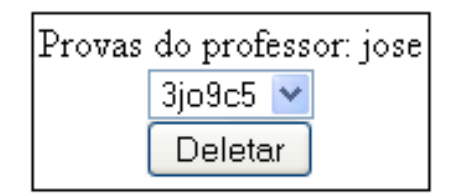

Figura 4.23: Apagar Prova, seleção

 A tela de confirmação apresenta as informações gerais da prova, obtidas através de uma consulta à tabela 'provas' do Banco de Provas.

|                                                                                  | Você realmente deseja deletar essa Prova?<br>(todos os resultados reportados para essa prova serão deletados)<br>O Sim ⊙Não<br>Salvar |          |          |             |  |  |  |  |
|----------------------------------------------------------------------------------|----------------------------------------------------------------------------------------------------|----------|----------|-------------|--|--|--|--|
| Código da Prova  Usuário do Professor  Assunto  Modo da Prova  Modo de Avaliação |                                                                                                    |          |          |             |  |  |  |  |
| 3io9c5                                                                           | 10se                                                                                                    | Qualquer | Dinâmica | Aprendizado |  |  |  |  |

Figura 4.24: Apagar Prova, confirmação

## **4.5.4 Visualizar Resultados**

 Permite ao professor visualizar a nota de todos os alunos que já responderam à prova selecionada, bem como lhe dá acesso ao histórico de questões realizadas pelo aluno específico. Para tal, primeiramente o professor deve selecionar a prova que quer visualizar os resultados, através de seu código.

48

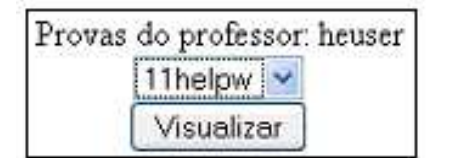

Figura 4.25: Visualizar Resultados, seleção

 Após selecionar a prova pelo seu código, o sistema lhe retorna as informações gerais dela (acessadas pela tabela 'provas'), seguido por uma tabela que contém o nome usuário de todos os alunos que realizaram essa prova, a nota que obtiveram e um *link* para um arquivo no formato .txt com a prova realizada pelo aluno. Todas essas informações são adquiridas pela tabela 'provas\_uploads'.

| Resultados |                    |          |  |                     |                                                                                  |  |  |  |
|------------|--------------------|----------|--|---------------------|----------------------------------------------------------------------------------|--|--|--|
|            |                    |          |  |                     | Código da Prova  Usuário do Professor  Assunto  Modo da Prova  Modo de Avaliação |  |  |  |
| 11helpw    | heuser             | Qualquer |  | Dinâmica            | Aprendizado                                                                      |  |  |  |
|            |                    |          |  |                     |                                                                                  |  |  |  |
|            | User do Aluno Nota |          |  | Upload              |                                                                                  |  |  |  |
|            | trindade           | 6        |  | 11helpwtrindade.txt |                                                                                  |  |  |  |
|            | pontel             | 6        |  | 11helpwpontel.txt   |                                                                                  |  |  |  |

Figura 4.26: Visualizar Resultados, visualização

 Esse arquivo carrega consigo todos os dados do aluno (usuário e nome completo), os dados da prova (código da prova, tipo de prova, modo de avaliação e tempo total de execução) e os resultados (nota final do aluno e número de questões respondidas). No projeto, ainda é esperado que seja apresentado o tempo utilizado pelo aluno para responder a cada questão (no tipo de prova dinâmica) e o tempo total utilizado pelo aluno para responder toda a prova (em ambos os tipos).

 Cada questão nesse arquivo traz consigo o nome do professor criador da questão, o seu enunciado, a alternativa correta e a alternativa marcada pelo aluno.

 Com posse desse arquivo, o professor pode visualizar a dificuldade de cada aluno ou se existe uma questão mal formulada no Banco de Questões e que precise de modificações. Seria quase um resgate às provas realizadas em papel, onde o professor pode acompanhar o desempenho individual de cada aluno.

## **4.6 Módulo III – Aplicação**

 O último módulo implementado nesse protótipo é o único que o aluno, e somente o aluno, tem acesso. É através dele que o aluno realiza as provas geradas no Banco de Provas com as questões presentes no Banco de Questões.

 Fica sugerido para futuras implementações que o professor também tenha acesso a esse módulo, de forma que ele possa simular a execução de provas criadas por ele ou de outro professor. Nesse caso, provas simuladas por professores não entrariam nas estatísticas do módulo do Banco de Retorno, pois se espera que os professores saibam responder as suas questões.

 A única opção disponível para o aluno no protótipo é entrar com o código da prova disponibilizado pelo professor. É através desse código que o sistema procura na tabela 'provas' se essa prova existe, e em caso positivo, verifica na tabela 'provas\_uploads' se o aluno já resolveu essa avaliação. Como as provas só podem ser realizadas uma vez por cada aluno, a sessão só poderá ser executada se o sistema não encontrar nenhuma entrada desse usuário aluno nessa última tabela.

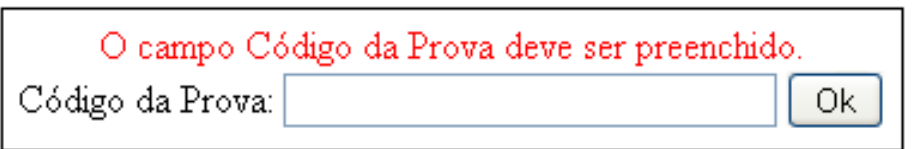

Figura 4.27: Formulário para código da prova

 O formulário solicitando o código da prova será apresentado até que um código válido seja enviado ou que o aluno saia do sistema.

Se for inserido um código de prova válido (prova que existe no Banco de Provas e ainda não foi realizada pelo usuário aluno conectado), o sistema retorna uma tabela com as informações básicas dessa prova, como de que assunto se trata, se o modo é estático ou dinâmico, se será uma prova de avaliação ou aprendizado, o tempo total para execução da mesma e o número de questões. A prova só será iniciada se o usuário clicar no botão 'Executar'.

| PROVA ENCONTRADA!                                                                                                    |       |          |             |    |  |  |  |  |  |
|----------------------------------------------------------------------------------------------------|-------|----------|-------------|----|--|--|--|--|--|
| $\left\Vert \text{C\'odigo da Prova} \right\Vert \text{Assunto} \Vert \text{Modo da Prova} \Vert \text{Modo de Avaliação} \Vert \text{Tempo (mins)} \Vert \text{Numéro de Questões} \Vert$ |       |          |             |    |  |  |  |  |  |
| $4$ io $11b$                                                                                                    | Livre | Dinâmica | Aprendizado | 10 |  |  |  |  |  |
| Executar                                                                                                    |       |          |             |    |  |  |  |  |  |

Figura 4.28: Prova Encontrada

Todas as questões são apresentadas no mesmo formato. Primeiramente, aparece o número da pergunta, que é o número dela em relação às outras questões dessa prova. Em seguida, entre parênteses, é exibido o nome do professor criador da questão. Abaixo vem o arquivo multimídia relacionado com o enunciado da questão, se inserido pelo professor, que pode ser uma imagem ou vídeo, acompanhado do enunciado. As alternativas de resposta são apresentadas uma em cima da outra, onde somente uma pode ser selecionada, visto que se trata de uma marcação '*radio*'. Elas foram embaralhadas randomicamente para garantir que a alternativa correta não fique sempre na mesma posição, e isso acontece para cada questão. O exemplo de uma questão apresentada para o aluno pode ser visto na imagem abaixo.

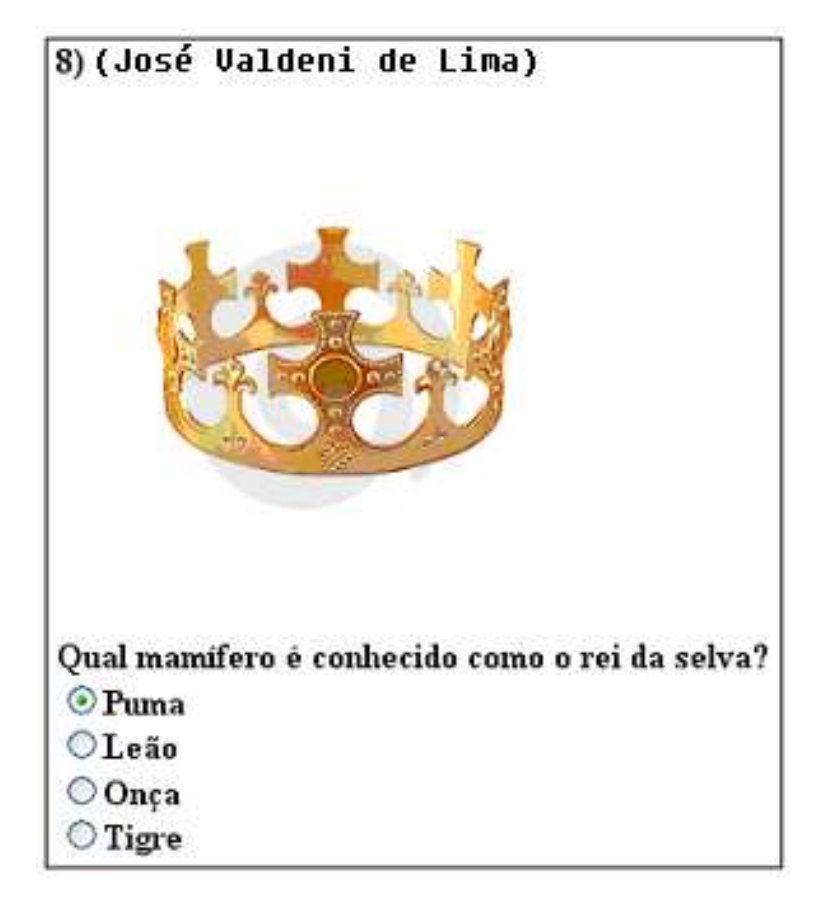

Figura 4.29: Exemplo de questão

 Caso seja uma prova de modo estático, todas as questões são apresentadas em um grande formulário, uma abaixo da outra, e a finalização dessa se dará quando o usuário que a estiver executando ter respondido todas as questões e clicar no botão 'Enviar', no rodapé da página.

 Em caso de uma prova dinâmica, as questões são apresentadas uma a uma. O aluno terá que responder a questão e pressionar o botão 'Continuar' para que lhe seja apresentada a próxima. Em caso da questão apresentada ser a última da prova, o botão 'Continuar' é substituído pelo botão 'Enviar'.

 O *feedback* da questão é apresentado para o aluno caso essa seja uma prova de aprendizado. Após a questão ser respondida, ela é novamente apresentada ao aluno, indicando qual a resposta correta e qual a resposta que foi respondida. Depois, aparece o arquivo multimídia de imagem ou vídeo, se o professor o adicionou à questão, seguido por um pequeno comentário do professor a respeito dessa alternativa. Cada alternativa pode apresentar um arquivo multimídia e um comentário diferente, tudo depende de como a questão foi adicionada ao Banco de Questões. A imagem abaixo foi recortada para melhor visualização.

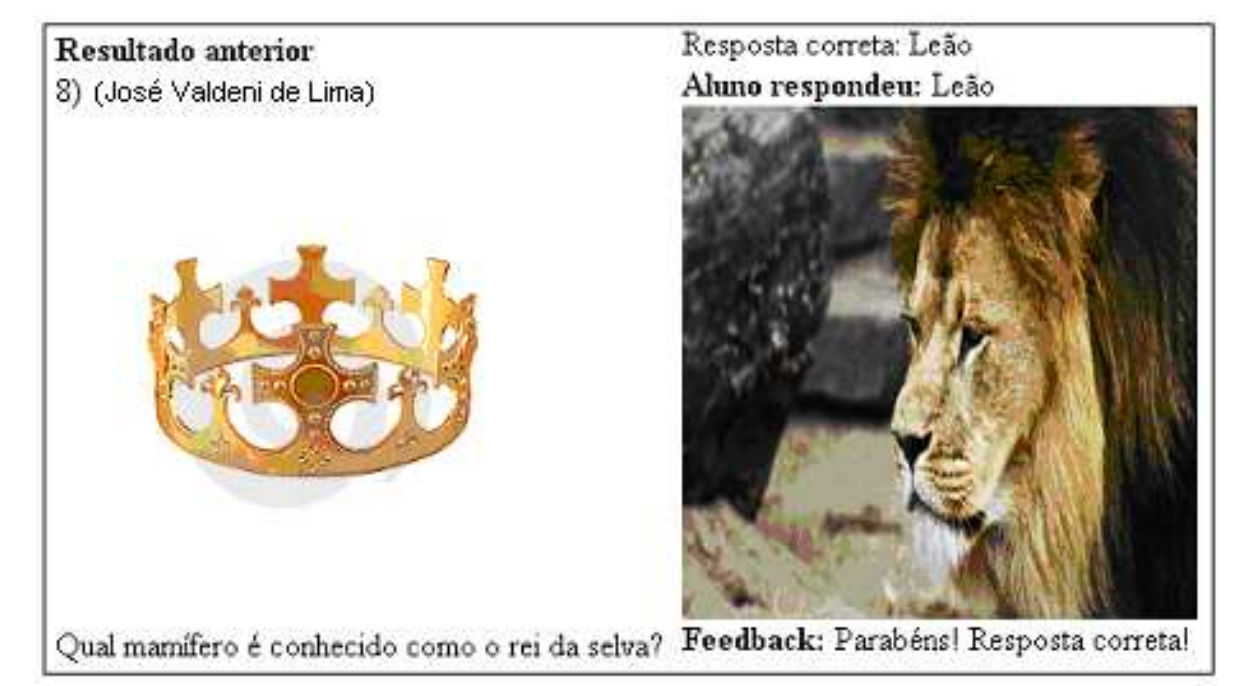

Figura 4.30: Exemplo de *feedback*

 Vale lembrar que o *feedback* em uma prova de modo estático só é dado após o aluno responder a todas as questões, enquanto na prova de modo dinâmico, a cada questão respondida, esse *feedback* é apresentado acima da próxima pergunta.

 Enquanto realiza a prova, um arquivo texto no formato .txt é criado e salva as informações da prova, as informações do aluno, os dados das questões selecionadas para que ele resolva, as alternativas corretas e as alternativas marcadas pelo aluno. Ao encerrar a prova, o aluno envia para o servidor esse arquivo (agora acrescido também com a nota obtida por ele na avaliação), que terá seu nome salvo na tabela 'provas\_uploads' para que o professor possa resgatar essas informações. Esse seria o *feedback* do aluno para o professor nesse protótipo.

 A função tempo, que cessaria a sessão da prova caso o tempo estipulado pelo professor fosse ultrapassado e enviaria os dados da prova preenchidos pelo aluno até tal instante, não foi implementada nesse protótipo.

## **4.7 Resultados**

 O principal resultado obtido neste trabalho de conclusão foi a certeza que um sistema avaliativo mais completo e que realmente cumpra a idéia de ensinar enquanto avalia é possível.

 Mesmo com um planejamento de semanas para decidir a construção de cada módulo e quais tabelas nosso banco de dados teria, a falta de disponibilidade de tempo integral para o projeto não nos permitiu concretizar todo o sistema, e provavelmente, não foram previsto todas as necessidades dos professores e alunos.

 Entretanto, os objetivos propostos foram atingidos com a criação desse protótipo. Foi possível criar um Sistema de Gerência de Questões capaz de criar questões com várias características; gerar provas baseadas nas questões armazenadas; aplicar provas em turmas de forma personalizada e segura; e usar as provas com duas finalidades: uma de ensinoaprendizagem e outra de avaliação.

 Além disso, foi projetado um módulo de acompanhamento ou módulo de retorno (Banco de Retorno) dos resultados das provas (aplicação e desempenho dos alunos) que permite não apenas melhorar e refinar as questões armazenadas, mas também influenciar o conteúdo que deveria ser apresentado para o aluno.

 O protótipo desenvolvido não tem o quarto módulo (Banco de Retorno) e nem a função 'tempo' implementada.

## **5 CONCLUSÕES**

O setor educacional que mais cresce mundialmente hoje é o de aprendizagem a distância. Com a chegada de novas tecnologias e novas formas de comunicação, essa é uma das poucas saídas que atendem a demanda real da sociedade de buscar conhecimento de forma mais econômica, visto que, a construção de novas salas de aulas e a formação de milhares de novos professores despendem muito dinheiro.

 Já existem universidades no mundo que estão realizando, com sucesso, cursos completos de graduação e pós-graduação totalmente automatizados via *Web*, tendo a interferência presencial como opção para o aluno.

 A grande maioria desses cursos são ministrados através de ambientes de ensino a distância, devido a sua facilidade de interação entre professor e aluno. E, tanto no ensino presencial como no a distância, avaliações são necessárias para avaliar o desempenho e a capacidade do aluno em determinado conteúdo.

 O AvalWeb®, que foi apresentado neste trabalho de conclusão, é um sistema avaliativo que deve ser utilizado como uma forte ferramenta auxiliar para os educadores no gerenciamento de questões e aplicação de avaliações, pois esse tende a diminuir o tempo gasto na correção de provas e a extração de dados estatísticos sobre as mesmas.

 Entretanto, o maior diferencial do AvalWeb® para os outros sistemas avaliativos presentes no mercado, e que merece destaque, é a capacidade de ensinar enquanto avalia.

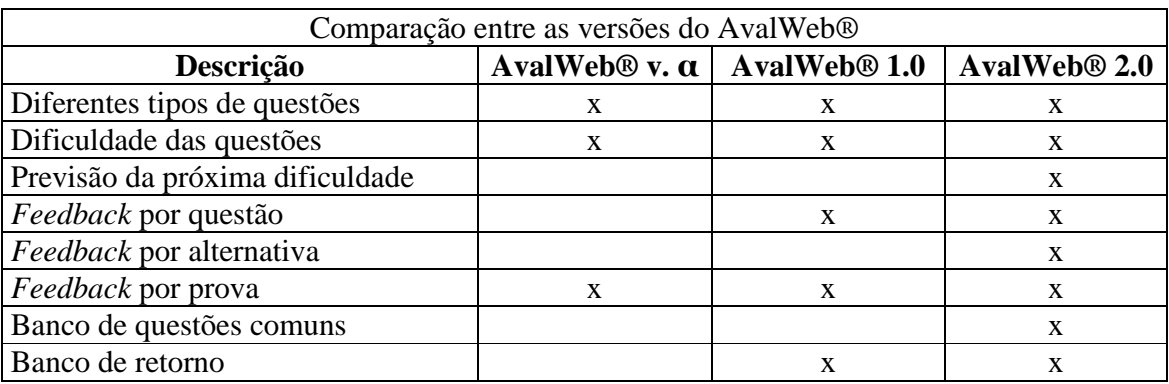

Abaixo uma tabela comparativa sobre as versões anteriores e a atual do AvalWeb®.

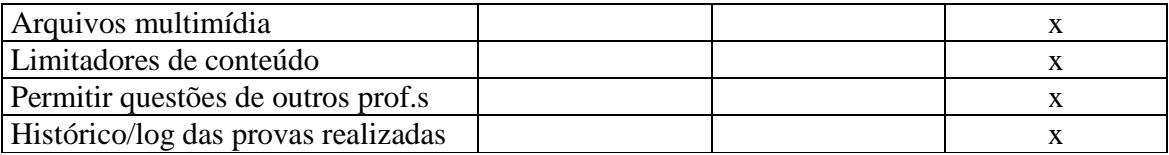

Tabela 5.1: Tabela comparativa entre as versões do AvalWeb®

#### **5.1 Trabalhos Futuros**

O sistema avaliativo AvalWeb® 2.0 desenvolvido neste trabalho de conclusão é apenas um protótipo, porém, passível de extensão para uso em larga escala.

 Primeiramente, o banco de dados deveria acrescentar algumas tabelas para a inserção do módulo IV (Banco de Retorno), para que esse possa gerenciar os dados estatísticos recebidos durante as aplicações de provas e salvá-los nessas tabelas criadas. O professor poderia visualizar esses dados através de novas funções, que o permitiriam conferir questão por questão ou avaliações inteiras.

 Na adição de questões ao Banco de Questões, o sistema deveria permitir que o usuário professor utilizasse imagens ou vídeos de *links* externos na Internet, como uma opção extra. Dessa forma, o sistema não precisaria salvar o arquivo no servidor, podendo apenas resgatar tais arquivos por uma requisição *http*. Isso tornaria a adição de questões mais rápidas (pois não é necessário o *upload* do arquivo) e menos custosas (mais espaço livre no servidor), porém, corre o risco desses arquivos estarem indisponíveis na hora da execução de uma avaliação. É um risco que o professor deve assumir caso escolha essa opção.

 Em relação a execução das provas em modo aprendizado, deveria ser estudado estratégias de como apresentar *feedback* em contexto, para que, conforme for a combinação de resultados de questões respondidas, o sistema intervisse e apresentasse um comentário para tal conjunto de questões.

 Outra alteração que deveria ser feita era permitir que o professor acompanhasse em tempo real a execução de uma prova por qualquer aluno, podendo interferir com comentários que seriam visualizados pelo aluno que está sendo observado no momento.

Um histórico da movimentação do *mouse* no decorrer do tempo da execução total de uma prova também pode ser analisado pelo professor. Sendo assim, esse pode acompanhar possíveis dúvidas do aluno ao verificar a movimentação do *cursor* entre as alternativas apresentadas. É evidente que a movimentação do *cursor* do *mouse* não pode ser considerado forte indício de dúvida em uma determinada questão, pois não é garantido que esse movimento reflita o pensamento do aluno enquanto ele responde à prova, mas é mais uma forma de tentar identificar falhas no ensino por parte do educador.

E por último, o desenvolvimento de uma interface gráfica mais amigável para seus usuários, tanto para o professor quanto para o aluno. Bem como pequenos tutoriais para cada função ou requisição pedida nos formulários apresentados.

## **REFERÊNCIAS**

CARDOSO, R. F. *AvalWeb* **- Sistema interativo para gerência de questões e aplicação de avaliações na** *Web***.** 2001. Dissertação (Mestrado em Ciência da Computação) – Instituto de Informática, UFRGS, Porto Alegre.

MOREIRA, M. I. O tema de hoje é e-learning. **Info Exame**. [S.l.] n. 181. p. 78. Abril de 2001

ARENDE, S.; RAMOS, F. B. **A busca do conhecimento ao longo dos tempos.** [S.l.:s.n.]. 2000-?. Disponível em: **<http://www.unisc.br/cursos/pos graduacao/mestrado/letras/anais 2coloquio/conheci mento atraves tempos.pdf>**. Acesso em: out. 2009.

VALDENI, J.; MORAIS, C.; FRANCO, S. **AVALWEB – Sistema interativo para gerência de questões e aplicação de avaliação na Web.** Porto Alegre. 2005.

WIKIPEDIA. **Educação a Distância**. [S.l.:s.n.]. 2009-a. Disponível em: <http://pt.wikipedia.org/wiki/Educa%C3%A7%C3%A3o\_a\_dist%C3%A2ncia>. Acesso em: out. 2009.

WIKIPEDIA. **E-learning**. [S.l.:s.n.]. 2009-b. Disponível em: <http://pt.wikipedia.org/wiki/E-Learning>. Acesso em: out. 2009.

WIKIPEDIA. **Moodle.** [S.l.:s.n.]. 2009-c. Disponível em: <http://pt.wikipedia.org/wiki/Moodle>. Acesso em: nov. 2009.

WIKIPEDIA. **TelEduc.** [S.l.:s.n.]. 2009-d. Disponível em: <http://pt.wikipedia.org/wiki/TelEduc>. Acesso em: out. 2009.

CLAROLINE. Claroline. [S.l.:s.n.]. 2009. Disponível em: <http://doc.claroline.net>. Acesso em: out. 2009.

PHP. **PHP Manual.** [S.l.:s.n.]. 2009. Disponível em: <http://www.php.net/manual/en/index.php>. Acesso em: abr. 2009.

W3SCHOOLS. **HTML TUTORIAL.** [S.l.:s.n.]. 2009. Disponível em: <http://www.w3schools.com/html/>. Acesso em: abr. 2009.

56